**Content Moderation**

## **SDK Reference**

**Issue** 01 **Date** 2023-08-22

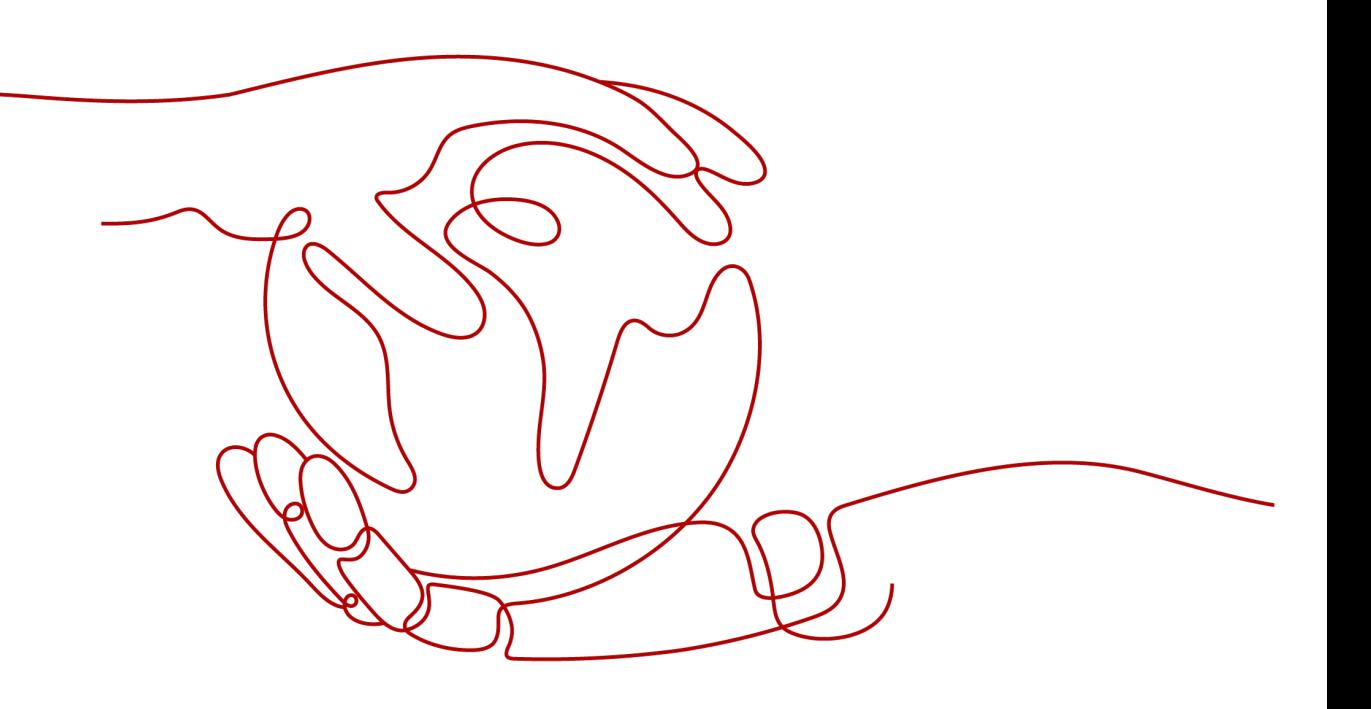

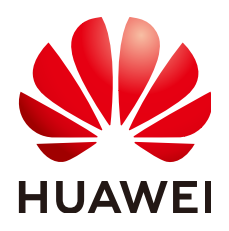

**HUAWEI TECHNOLOGIES CO., LTD.**

#### **Copyright © Huawei Technologies Co., Ltd. 2023. All rights reserved.**

No part of this document may be reproduced or transmitted in any form or by any means without prior written consent of Huawei Technologies Co., Ltd.

#### **Trademarks and Permissions**

 $\triangle \triangleright$ HUAWEI and other Huawei trademarks are trademarks of Huawei Technologies Co., Ltd. All other trademarks and trade names mentioned in this document are the property of their respective holders.

#### **Notice**

The purchased products, services and features are stipulated by the contract made between Huawei and the customer. All or part of the products, services and features described in this document may not be within the purchase scope or the usage scope. Unless otherwise specified in the contract, all statements, information, and recommendations in this document are provided "AS IS" without warranties, guarantees or representations of any kind, either express or implied.

The information in this document is subject to change without notice. Every effort has been made in the preparation of this document to ensure accuracy of the contents, but all statements, information, and recommendations in this document do not constitute a warranty of any kind, express or implied.

## **Huawei Technologies Co., Ltd.**

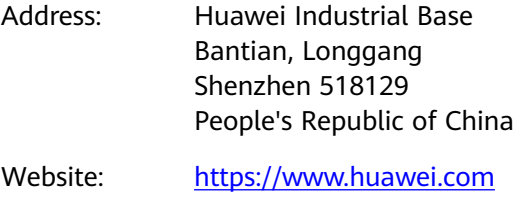

Email: support@huawei.com

## **Contents**

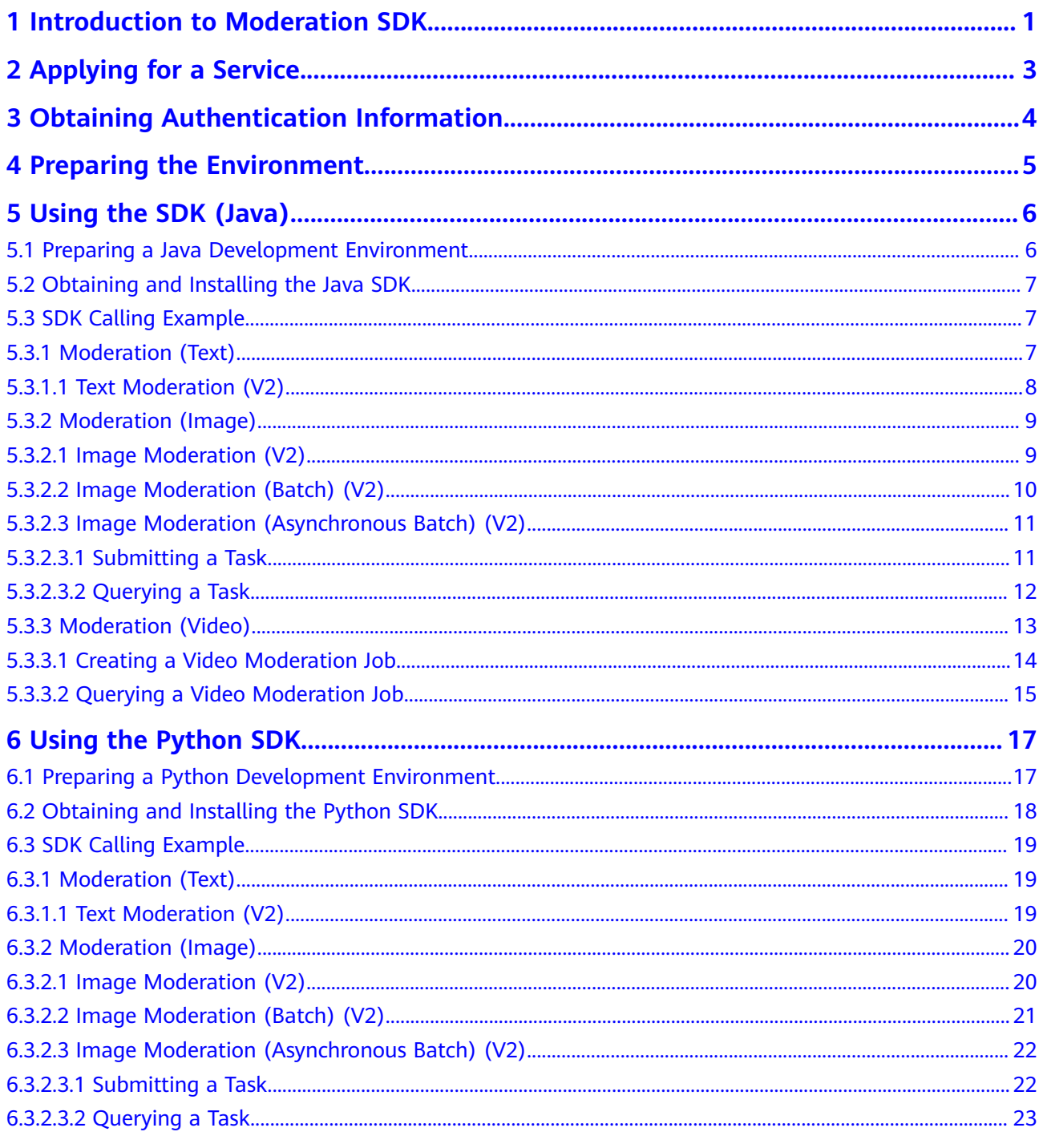

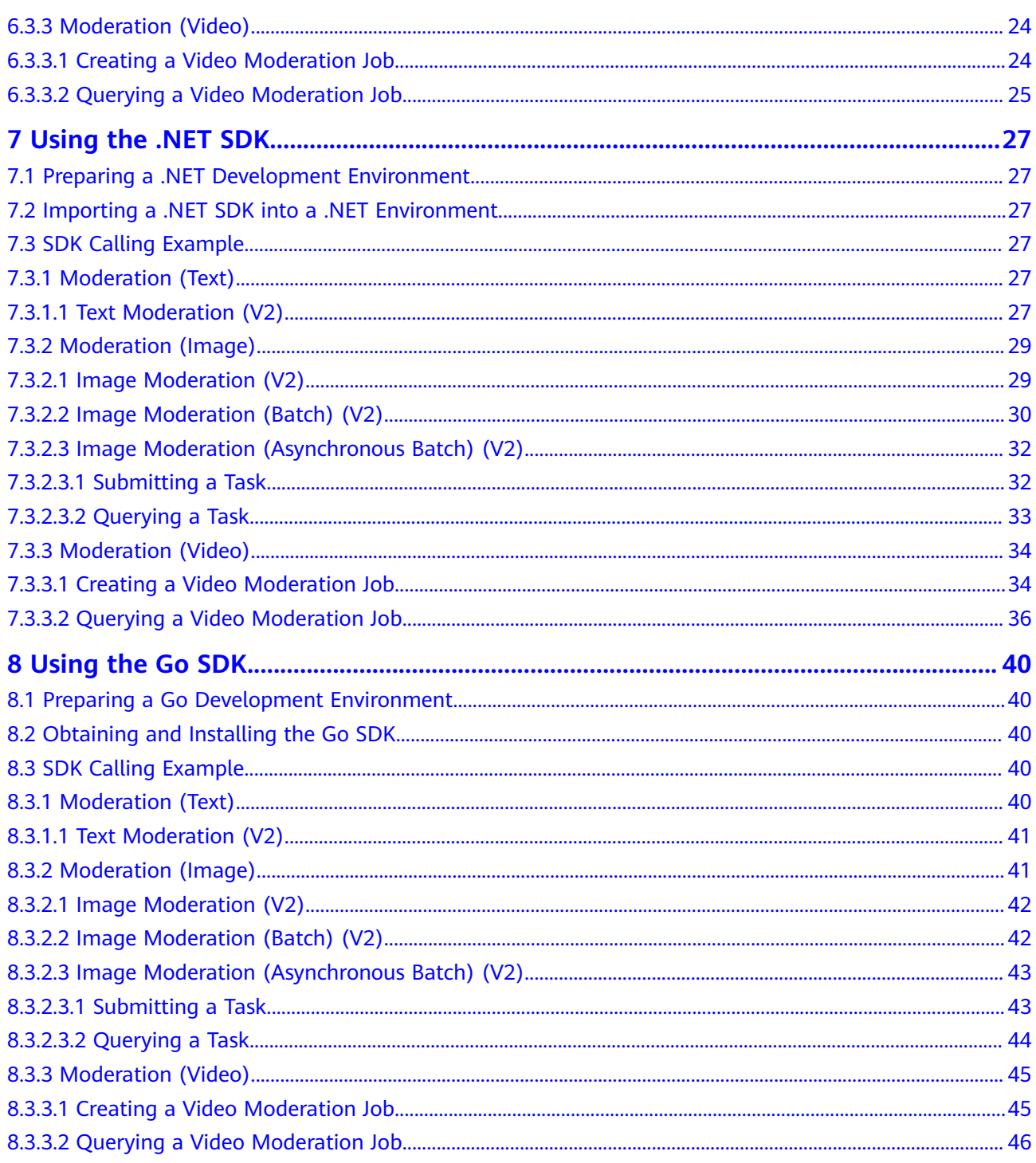

## <span id="page-4-0"></span>**1 Introduction to Moderation SDK**

#### **Overview of Content Moderation**

Content Moderation adopts image, text, audio, and video detection technologies that detect pornography. This reduces potential business risks.

Content Moderation provides services through open application programming interfaces (APIs). You can obtain the inference results by accessing and calling APIs in real time. It helps you collect key data automatically and build an intelligent service system, thereby improving service efficiency.

#### **SDK Overview**

Content Moderation Software Development Kit (Moderation SDK for short) encapsulates the RESTful APIs provided by Content Moderation to simplify application development. You can add dependencies or download SDKs to call APIs to use Content Moderation.

#### **Mappings Between Services and APIs**

**Table 1-1** lists the mappings between the Content Moderation sub-services and APIs.

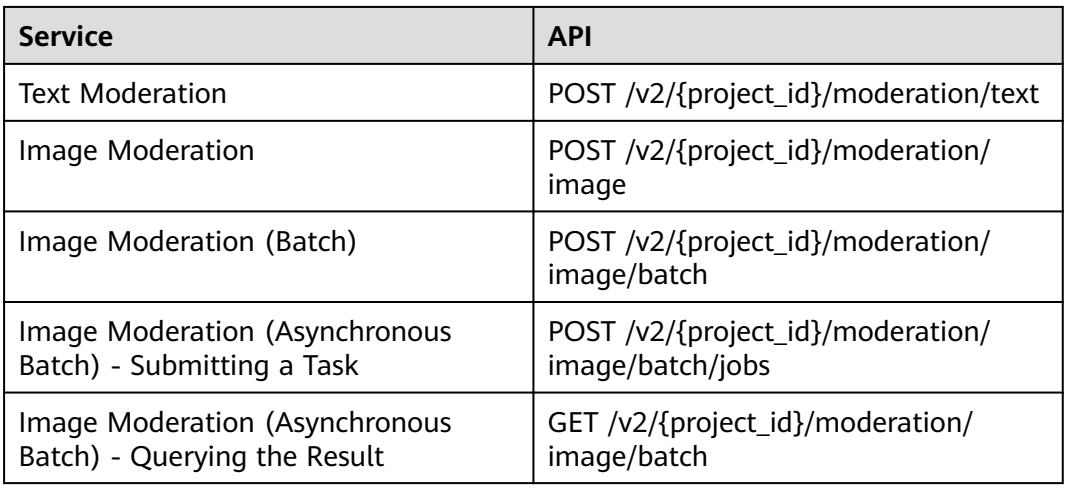

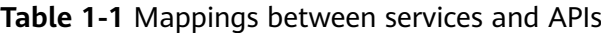

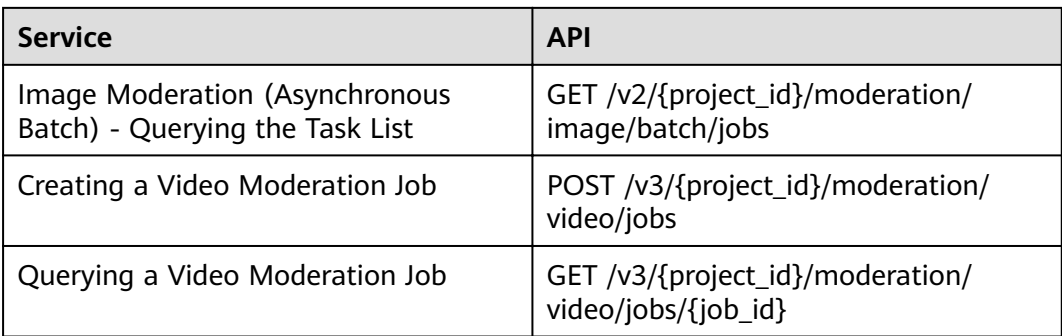

## <span id="page-6-0"></span>**2 Applying for a Service**

For details about how to apply for a service, see **[Applying for a Service](https://support.huaweicloud.com/intl/en-us/api-moderation/moderation_03_0013.html)** in the Content Moderation API Reference.

# <span id="page-7-0"></span>**3 Obtaining Authentication Information**

- **Step 1** Log in to the management console.
- **Step 2** Hover the cursor on the username and select **My Credentials** from the drop-down list.
- **Step 3** Click the **Access Keys** tab and then click **Add Access Key**.
- **Step 4** Enter the verification code sent to your mail or mobile phone.
- **Step 5** Click **OK** to download the AK/SK of the authentication account. The AK/SK data is saved in a local file. Keep the file secure.

**----End**

# <span id="page-8-0"></span>**4 Preparing the Environment**

**Table 4-1** lists the environments you need to prepare when using Content Moderation SDKs of different programming languages.

| Progra<br>mming<br>Langua<br>ge | <b>Item</b>              | <b>Description</b>                                                                                                    |  |
|---------------------------------|--------------------------|----------------------------------------------------------------------------------------------------|--|
| Java                            | Installing<br>JDK.       | An environment used for developing Java applications.<br>Java JDK 1.8 and later versions are supported. You are<br>advised to use the Java SDK by installing dependencies<br>through Apache Maven. |  |
| Python                          | Installing<br>Python     | Python 3.3 and later versions are supported.                                                                                                    |  |
| .NET                            | Installing .N<br>ET      | .NET Standard 2.0 and later versions, and C# 4.0 and<br>later versions are supported.                                                                                                    |  |
| Go                              | Installing<br>GO         | Go 1.14 and later versions are supported.                                                                                                    |  |
| <b>PHP</b>                      | Installing<br><b>PHP</b> | The php.7.x version is recommended.                                                                                                    |  |
| Node.js                         | Installing<br>Node.js    | The Node.js $8.x$ version is supported.                                                                                                    |  |

**Table 4-1** Development environment

## **5 Using the SDK (Java)**

## <span id="page-9-0"></span>**5.1 Preparing a Java Development Environment**

Moderation Java SDK uses Java SE Development Kit 8 (JDK 8) or later. The following uses JDK 8 (Windows x64) running on Windows 7 as an example. If you have downloaded the JDK and configured the environment, skip this section.

- **Step 1 Download the JDK file.**
- **Step 2** After the JDK file is downloaded, install the JDK as prompted. For example, install the JDK to the **C:\Program Files\Java\jdk1.8.0\_131** directory on the local PC.
- **Step 3** Right-click **Computer**, choose **Properties** > **Advanced System Settings** > **Environment Variables**, and perform the following operations to configure Java environment variables:
	- 1. Create system variable **JAVA\_HOME** whose value is the JDK installation path.
	- 2. Add **%JAVA\_HOME%\bin;%JAVA\_HOME%\jre\bin** to **Path**. Separate multiple values with semicolons (;).
	- 3. Create system variable **CLASSPATH** whose value is **%JAVA\_HOME%\lib \dt.jar;%JAVA\_HOME%\lib\tools.jar**.
- **Step 4** Open the command line interface (CLI) and run **java -version**. If the information shown in **Figure 5-1** is displayed, the configuration is successful.

**Figure 5-1** Java version information

```
C:∖>java —version
java version "1.8.0_131"|
Java(TM) SE Runtime Environment (build 1.8.0_131-b11)
Java HotSpot(TM) 64-Bit Server UM (build 25.131-b11, mixed mode)
```
**----End**

## <span id="page-10-0"></span>**5.2 Obtaining and Installing the Java SDK**

You are advised to use the Java SDK for Content Moderation by installing dependencies through Apache Maven.

- **Step 1 [Download](https://maven.apache.org/download.cgi)** and **[install](https://maven.apache.org/install.html)** Apache Maven on your operating system.
- **Step 2** After installing and configuring Maven, run the **mvn -v** command. Maven is installed successfully if the following information is displayed.

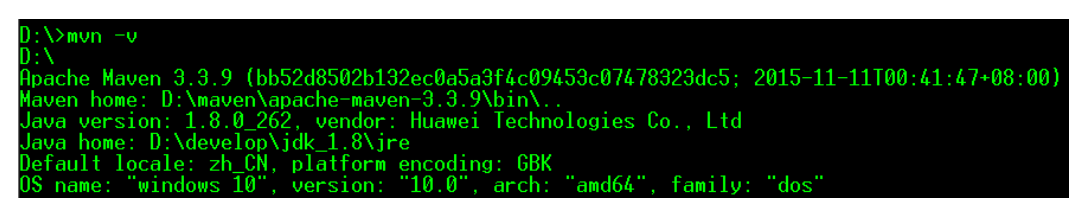

**Step 3** Add dependencies to an existing Maven project or use an integrated development environment (IDE) to create a Maven project.

To create a Maven project using IntelliJ IDEA (an example IDE), perform the following steps (skip if you already have a Maven project):

- 1. Start IntelliJ IDEA.
- 2. Choose **File** > **New** > **project...**
- 3. In the displayed **New Project** dialog box, click **Maven** and then **Next**.
- 4. Specify **GroupId** and **ArtifactId**, and click **Next**.
- 5. Specify **Project name** and **Project location**, and click **Finish**.
- **Step 4** Add dependency items to the **pom.xml** file of the Maven project.

```
The following is the dependency for Content Moderation SDK 3.0.55:
<dependency>
   <groupId>com.huaweicloud.sdk</groupId>
   <artifactId>huaweicloud-sdk-moderation</artifactId>
   <version>3.0.55</version>
</dependency>
```
The following sample code uses the fastjson dependency (ignore and delete it if it is not required):

```
<dependency>
   <groupId>com.alibaba</groupId>
  <artifactId>fastjson</artifactId>
   <version>1.2.70</version>
</dependency>
```

```
----End
```
## **5.3 SDK Calling Example**

## **5.3.1 Moderation (Text)**

#### <span id="page-11-0"></span>**5.3.1.1 Text Moderation (V2)**

1. This section describes how to use the Text Moderation SDK by AK/SK authentication.

Replace the AK/SK in the sample code with the actual AK/SK. You can use the **withText** method of the **TextDetectionItemsReq** class to configure the text to be detected, and execute the code.

package com.huaweicloud.sdk.test;

import com.alibaba.fastison.JSON:

```
import com.huaweicloud.sdk.core.auth.ICredential;
import com.huaweicloud.sdk.core.auth.BasicCredentials;
import com.huaweicloud.sdk.core.exception.ConnectionException;
import com.huaweicloud.sdk.core.exception.RequestTimeoutException;
import com.huaweicloud.sdk.core.exception.ServiceResponseException;
import com.huaweicloud.sdk.moderation.v2.ModerationClient;
import com.huaweicloud.sdk.moderation.v2.region.ModerationRegion;
import com.huaweicloud.sdk.moderation.v2.model.RunTextModerationResponse;
import com.huaweicloud.sdk.moderation.v2.model.TextDetectionReq;
import com.huaweicloud.sdk.moderation.v2.model.RunTextModerationRequest;
import com.huaweicloud.sdk.moderation.v2.model.TextDetectionItemsReq;
import java.util.List;
import java.util.ArrayList;
public class RunTextModerationSolution {
   public static void main(String[] args) {
     //Enter your AK/SK.
      String ak = "<YOUR AK>";
      String sk = "<YOUR SK>";
      ICredential auth = new BasicCredentials()
           .withAk(ak)
           .withSk(sk);
      ModerationClient client = ModerationClient.newBuilder()
           .withCredential(auth)
           .withRegion(ModerationRegion.valueOf("xxx")) //Replace xxx with the region where the 
service is located, for example, cn-north-4.
           .build();
      RunTextModerationRequest request = new RunTextModerationRequest();
     TextDetectionReq body = new TextDetectionReq();
      List<TextDetectionItemsReq> listbodyItems = new ArrayList<>();
      listbodyItems.add(
         new TextDetectionItemsReq()
           .withText("text") //Enter the text to be detected.
           .withType("content")
\hspace{1.6cm});
      List<String> listbodyCategories = new ArrayList<>();
      listbodyCategories.add("abuse");
      listbodyCategories.add("porn");
      listbodyCategories.add("contraband");
     listbodyCategories.add("flood");
      body.withItems(listbodyItems);
      body.withCategories(listbodyCategories);
      request.withBody(body);
      try {
         RunTextModerationResponse response = client.runTextModeration(request);
         System.out.println(response.getHttpStatusCode());
         System.out.println(JSON.toJSON(response));
      } catch (ConnectionException e) {
         e.printStackTrace();
      } catch (RequestTimeoutException e) {
         e.printStackTrace();
      } catch (ServiceResponseException e) {
```

```
 e.printStackTrace();
    System.out.println(e.getHttpStatusCode());
    System.out.println(e.getErrorCode());
    System.out.println(e.getErrorMsg());
 }
```
2. If **200** is displayed on the console, the code is successfully executed. The **[text](https://support.huaweicloud.com/intl/en-us/api-moderation/moderation_03_0018.html#section5) [moderation result](https://support.huaweicloud.com/intl/en-us/api-moderation/moderation_03_0018.html#section5)** is displayed on the console. 200

{"result":{"suggestion":"block","detail":{"contraband":["potassium arsenite"],"porn":["nude chat"]}},"httpStatusCode":200}

### **5.3.2 Moderation (Image)**

 } }

#### **5.3.2.1 Image Moderation (V2)**

1. This section describes how to use the Image Moderation SDK by AK/SK authentication.

Replace the AK/SK in the sample code with the actual AK/SK. You can use the **withUrl** or withImage method of the ImageDetectionReq class to configure image information (either the **image** or **url** parameter). This section uses **url** as an example.

package com.huaweicloud.sdk.test;

import com.alibaba.fastjson.JSON;

```
import com.huaweicloud.sdk.core.auth.ICredential;
import com.huaweicloud.sdk.core.auth.BasicCredentials;
import com.huaweicloud.sdk.core.exception.ConnectionException;
import com.huaweicloud.sdk.core.exception.RequestTimeoutException;
import com.huaweicloud.sdk.core.exception.ServiceResponseException;
import com.huaweicloud.sdk.moderation.v2.ModerationClient;
import com.huaweicloud.sdk.moderation.v2.region.ModerationRegion;
import com.huaweicloud.sdk.moderation.v2.model.RunImageModerationRequest;
import com.huaweicloud.sdk.moderation.v2.model.ImageDetectionReq;
import com.huaweicloud.sdk.moderation.v2.model.RunImageModerationResponse;
import java.util.List;
import java.util.ArrayList;
public class RunImageModerationSolution {
   public static void main(String[] args) {
     //Enter your AK/SK.
      String ak = "<YOUR AK>";
      String sk = "<YOUR SK>";
      ICredential auth = new BasicCredentials()
         .withAk(ak)
         .withSk(sk);
      ModerationClient client = ModerationClient.newBuilder()
         .withCredential(auth)
         .withRegion(ModerationRegion.valueOf("xxx")) //Replace xxx with the region where the 
service is located.
         .build();
      RunImageModerationRequest request = new RunImageModerationRequest();
      ImageDetectionReq body = new ImageDetectionReq();
     List<ImageDetectionReg.CategoriesEnum> listbodyCategories = new ArrayList<>();
      listbodyCategories.add(ImageDetectionReq.CategoriesEnum.fromValue("porn"));
      body.withCategories(listbodyCategories);
      body.withModerationRule("default");
      body.withUrl("https://XXX.jpg"); //Replace it with an image URL that can be accessed from the 
Internet.
      request.withBody(body);
      try {
```

```
 RunImageModerationResponse response = client.runImageModeration(request);
              System.out.println(response.getHttpStatusCode());
              System.out.println(JSON.toJSONString(response));
           } catch (ConnectionException e) {
              e.printStackTrace();
           } catch (RequestTimeoutException e) {
              e.printStackTrace();
           } catch (ServiceResponseException e) {
              e.printStackTrace();
              System.out.println(e.getHttpStatusCode());
              System.out.println(e.getErrorCode());
              System.out.println(e.getErrorMsg());
           }
        }
     }
2. If 200 is displayed on the console, the code is successfully executed. The
     Image Moderation result is displayed on the console.
```

```
200
{"httpStatusCode":200,"result":{"categorySuggestions":{"porn":"pass"},"detail":{"porn":[{"confidence":
0.9883,"label":"normal"},{"confidence":0.0039,"label":"porn"},{"confidence":
0.0078,"label":"sexy"}],"{"confidence":2.0E-4,"label":"fascist"},{"confidence":1.0E-4,"label":"cult"},
{"confidence":2.0E-4,},{"confidence":1.0E-4},{"confidence":1.0E-4,"label":"kidnap"},{"confidence":
6.0E-4,"label":"riot"},{"confidence":1.0E-4,"label":"parade"},{"confidence":2.0E-4,"label":"corpse"},
{"confidence":1.0E-4,"label":"bloody"},{"confidence":1.0E-4,"label":"knife"},{"confidence":
1.0E-4,"label":"gun"},{"confidence":2.0E-4,"label":"military_weapon"},{"confidence":
0.0,"label":"special_characters"},{"confidence":0.9994,"label":"normal"}]},"suggestion":"pass"}}
```
Process finished with exit code 0

#### **5.3.2.2 Image Moderation (Batch) (V2)**

1. This section describes how to use the Image Moderation SDK by AK/SK authentication.

Replace the AK/SK in the sample code with the actual AK/SK. You can use the **withUrls** method of the **ImageBatchModerationReg** class to configure the URLs of the images to be reviewed, and then execute the code.

package com.huaweicloud.sdk.test;

import com.alibaba.fastison.JSON:

```
import com.huaweicloud.sdk.core.auth.ICredential;
import com.huaweicloud.sdk.core.auth.BasicCredentials;
import com.huaweicloud.sdk.core.exception.ConnectionException;
import com.huaweicloud.sdk.core.exception.RequestTimeoutException;
import com.huaweicloud.sdk.core.exception.ServiceResponseException;
import com.huaweicloud.sdk.moderation.v2.ModerationClient;
import com.huaweicloud.sdk.moderation.v2.region.ModerationRegion;
import com.huaweicloud.sdk.moderation.v2.model.RunImageBatchModerationRequest;
import com.huaweicloud.sdk.moderation.v2.model.ImageBatchModerationReq;
import com.huaweicloud.sdk.moderation.v2.model.RunImageBatchModerationResponse;
import java.util.List;
import java.util.ArrayList;
public class RunImageBatchModerationSolution {
   public static void main(String[] args) {
     //Enter your AK/SK.
      String ak = "<YOUR AK>";
      String sk = "<YOUR SK>";
      ICredential auth = new BasicCredentials()
        .withAk(ak)
         .withSk(sk);
      ModerationClient client = ModerationClient.newBuilder()
        .withCredential(auth)
         .withRegion(ModerationRegion.valueOf("xxx")) //Replace xxx with the region where the
```
<span id="page-14-0"></span>service is located. .build(); RunImageBatchModerationRequest request = new RunImageBatchModerationRequest(); ImageBatchModerationReq body = new ImageBatchModerationReq(); List<ImageBatchModerationReq.CategoriesEnum> listbodyCategories = new ArrayList<>(); listbodyCategories.add(ImageBatchModerationReq.CategoriesEnum.fromValue("porn")); List<String> listbodyUrls = new ArrayList<>(); listbodyUrls.add("https://XXX.jpg");//Replace it with an image URL that can be accessed from the Internet. body.withThreshold((double) 0); body.withCategories(listbodyCategories); body.withUrls(listbodyUrls); request.withBody(body); try { RunImageBatchModerationResponse response = client.runImageBatchModeration(request); System.out.println(response.getHttpStatusCode()); System.out.println(JSON.toJSONString(response)); } catch (ConnectionException e) { e.printStackTrace(); } catch (RequestTimeoutException e) { e.printStackTrace(); } catch (ServiceResponseException e) { e.printStackTrace(); System.out.println(e.getHttpStatusCode()); System.out.println(e.getErrorCode()); System.out.println(e.getErrorMsg()); } } }

2. If **200** is displayed on the console, the code is successfully executed. The batch Image Moderation result is displayed on the console. 200

```
{"httpStatusCode":200,"result":[{"categorySuggestions":{"porn":"pass"},"detail":{"porn":[{"confidence":
0.9883,"label":"normal"},{"confidence":0.0039,"label":"porn"},{"confidence":0.0078,"label":"sexy"}],
{"confidence":2.0E-4,"label":"fascist"},{"confidence":1.0E-4,"label":"cult"},{"confidence":2.0E-4},
{"confidence":1.0E-4,"label":"kidnap"},{"confidence":6.0E-4,"label":"riot"},{"confidence":
1.0E-4,"label":"parade"},{"confidence":2.0E-4,"label":"corpse"},{"confidence":1.0E-4,"label":"bloody"},
{"confidence":1.0E-4,"label":"knife"},{"confidence":1.0E-4,"label":"gun"},{"confidence":
2.0E-4,"label":"military_weapon"},{"confidence":0.0,"label":"special_characters"},{"confidence":
0.9994,"label":"normal"}]},"suggestion":"pass","url":"https://sdk-obs-source-save.obs.cn-
north-4.myhuaweicloud.com/terrorism.jpg"}]}
```
#### **5.3.2.3 Image Moderation (Asynchronous Batch) (V2)**

#### **5.3.2.3.1 Submitting a Task**

1. This section describes how to use the Image Moderation SDK by AK/SK authentication.

Replace the AK/SK in the sample code with the actual AK/SK. You can use the **withUrls** method of the **RunTaskSumbitRequest** class to configure the URLs of the images to be reviewed, and then execute the code.

package com.huaweicloud.sdk.test;

import com.alibaba.fastjson.JSON;

import com.huaweicloud.sdk.core.auth.ICredential; import com.huaweicloud.sdk.core.auth.BasicCredentials; import com.huaweicloud.sdk.core.exception.ConnectionException; import com.huaweicloud.sdk.core.exception.RequestTimeoutException; import com.huaweicloud.sdk.core.exception.ServiceResponseException; import com.huaweicloud.sdk.moderation.v2.ModerationClient; import com.huaweicloud.sdk.moderation.v2.region.ModerationRegion; import com.huaweicloud.sdk.moderation.v2.model.RunTaskSumbitRequest; import com.huaweicloud.sdk.moderation.v2.model.TaskSumbitReq;

```
import com.huaweicloud.sdk.moderation.v2.model.RunTaskSumbitResponse;
import java.util.List;
import java.util.ArrayList;
public class RunTaskSumbitSolution {
   public static void main(String[] args) {
      //Enter your AK/SK.
      String ak = "<YOUR AK>";
      String sk = "<YOUR SK>";
      ICredential auth = new BasicCredentials()
         .withAk(ak)
         .withSk(sk);
      ModerationClient client = ModerationClient.newBuilder()
         .withCredential(auth)
         .withRegion(ModerationRegion.valueOf("xxx")) //Replace xxx with the region where the 
service is located.
         .build();
      RunTaskSumbitRequest request = new RunTaskSumbitRequest();
      TaskSumbitReq body = new TaskSumbitReq();
     List<TaskSumbitReq.CategoriesEnum> listbodyCategories = new ArrayList<>();
      listbodyCategories.add(TaskSumbitReq.CategoriesEnum.fromValue("porn"));
      List<String> listbodyUrls = new ArrayList<>();
      listbodyUrls.add("https://XXX.jpg"); //Replace it with an image URL that can be accessed from 
the Internet.
      body.withCategories(listbodyCategories);
      body.withUrls(listbodyUrls);
      request.withBody(body);
      try {
         RunTaskSumbitResponse response = client.runTaskSumbit(request);
         System.out.println(response.getHttpStatusCode());
         System.out.println(JSON.toJSONString(response));
      } catch (ConnectionException e) {
         e.printStackTrace();
      } catch (RequestTimeoutException e) {
         e.printStackTrace();
      } catch (ServiceResponseException e) {
         e.printStackTrace();
         System.out.println(e.getHttpStatusCode());
         System.out.println(e.getErrorCode());
         System.out.println(e.getErrorMsg());
      }
   }
}
```
2. If **200** is displayed on the console, the code is successfully executed. The result of submitting the Image Moderation (Asynchronous Batch) task is displayed on the console. 200

```
{"httpStatusCode":200,"result":{"jobId":"7f6a5881-7774-40cf-903b-4548914b55a3"}}
```
Process finished with exit code 0

#### **5.3.2.3.2 Querying a Task**

1. This section describes how to use the Image Moderation (Asynchronous Batch) SDK for querying a task by AK/SK authentication.

Replace the AK/SK in the sample code with the actual AK/SK. Use the **withJobId** method of the **RunCheckResultRequest** class to configure the ID of the moderation task, and then execute the code.

package com.huaweicloud.sdk.test;

import com.alibaba.fastjson.JSON;

import com.huaweicloud.sdk.core.auth.ICredential; import com.huaweicloud.sdk.core.auth.BasicCredentials;

```
import com.huaweicloud.sdk.core.exception.ConnectionException;
import com.huaweicloud.sdk.core.exception.RequestTimeoutException;
import com.huaweicloud.sdk.core.exception.ServiceResponseException;
import com.huaweicloud.sdk.moderation.v2.ModerationClient;
import com.huaweicloud.sdk.moderation.v2.region.ModerationRegion;
import com.huaweicloud.sdk.moderation.v2.model.RunCheckResultRequest;
import com.huaweicloud.sdk.moderation.v2.model.RunCheckResultResponse;
public class RunCheckResultSolution {
   public static void main(String[] args) {
      //Enter your AK/SK.
     Strina ak = "<YOUR AK>";
      String sk = "<YOUR SK>";
      ICredential auth = new BasicCredentials()
           .withAk(ak)
           .withSk(sk);
      ModerationClient client = ModerationClient.newBuilder()
           .withCredential(auth)
           .withRegion(ModerationRegion.valueOf("xxx")) //Replace xxx with the region where the 
service is located.
           .build();
      RunCheckResultRequest request = new RunCheckResultRequest();
      request.withJobId("7f6a5881-7774-40cf-903b-4548914b55a3");
      try {
         RunCheckResultResponse response = client.runCheckResult(request);
         System.out.println(response.getHttpStatusCode());
         System.out.println(JSON.toJSONString(response));
      } catch (ConnectionException e) {
         e.printStackTrace();
      } catch (RequestTimeoutException e) {
         e.printStackTrace();
      } catch (ServiceResponseException e) {
         e.printStackTrace();
         System.out.println(e.getHttpStatusCode());
         System.out.println(e.getErrorCode());
         System.out.println(e.getErrorMsg());
      }
   }
}
```
1. If **200** is displayed on the console, the code is successfully executed. The result of querying the Image Moderation (Asynchronous Batch) task is displayed on the console.

```
200
```
{"httpStatusCode":200,"result":{"createTime":"2021-08-13T03:46:30Z","items":[{"categorySuggestions": {

```
"porn":"pass"},"detail":{"porn":[{"confidence":0.9883,"label":"normal"},{"confidence":
0.0039,"label":"porn"},{"confidence":0.0078,"label":"sexy"}],"terrorism":[{"confidence":
2.0E-4,"label":"terrorist"},{"confidence":2.0E-4,"label":"fascist"},{"confidence":1.0E-4,"label":"cult"},
{"confidence":2.0E-4},{"confidence":1.0E-4},{"confidence":1.0E-4,"label":"kidnap"},{"confidence"
6.0E-4,"label":"riot"},{"confidence":1.0E-4,"label":"parade"},{"confidence":2.0E-4,"label":"corpse"},
:"confidence":1.0E-4,"label":"bloody"},{"confidence":1.0E-4,"label":"knife"},{"confidence"
1.0E-4,"label":"gun"},{"confidence":2.0E-4,"label":"military_weapon"},{"confidence":
0.0,"label":"special_characters"},{"confidence":
0.9994,"label":"normal"}]},"suggestion":"pass","url":"https://sdk-obs-source-save.obs.cn-
north-4.myhuaweicloud.com/
terrorism.jpg"}],"jobld":"7f6a5881-7774-40cf-903b-4548914b55a3","status":"finish","updateTime":"202
1-08-13T03:46:30Z"}}
```
Process finished with exit code 0

## **5.3.3 Moderation (Video)**

#### <span id="page-17-0"></span>**5.3.3.1 Creating a Video Moderation Job**

1. This section describes how to create a video moderation job using the video moderation SDK and AK/SK.

Replace the AK/SK in the sample code with the actual AK/SK. You can use the **withUrls** method of the **RunCreateVideoModerationJobRequest** class to configure the URLs of the videos to be reviewed, and then execute the code.

package com.huaweicloud.sdk.test;

```
import com.huaweicloud.sdk.core.auth.ICredential;
import com.huaweicloud.sdk.core.auth.BasicCredentials;
import com.huaweicloud.sdk.core.exception.ConnectionException;
import com.huaweicloud.sdk.core.exception.RequestTimeoutException;
import com.huaweicloud.sdk.core.exception.ServiceResponseException;
import com.huaweicloud.sdk.moderation.v3.region.ModerationRegion;
import com.huaweicloud.sdk.moderation.v3.*;
import com.huaweicloud.sdk.moderation.v3.model.*;
import java.util.List;
import java.util.ArrayList;
public class RunCreateVideoModerationJobSolution {
   public static void main(String[] args) {
     //Enter your AK/SK.
      String ak = "<YOUR AK>";
      String sk = "<YOUR SK>";
      ICredential auth = new BasicCredentials()
           .withAk(ak)
           .withSk(sk);
      ModerationClient client = ModerationClient.newBuilder()
           .withCredential(auth)
           .withRegion(ModerationRegion.valueOf("xxx")) //Replace xxx with the region where the 
service is located.
          buid();
      RunCreateVideoModerationJobRequest request = new RunCreateVideoModerationJobRequest();
      VideoCreateRequest body = new VideoCreateRequest();
     List<VideoCreateRequest.AudioCategoriesEnum> listbodyAudioCategories = new ArrayList<>();
      listbodyAudioCategories.add(VideoCreateRequest.AudioCategoriesEnum.fromValue("porn"));
      List<VideoCreateRequest.ImageCategoriesEnum> listbodyImageCategories = new ArrayList<>();
      listbodyImageCategories.add(VideoCreateRequest.ImageCategoriesEnum.fromValue("porn"));
      VideoCreateRequestData databody = new VideoCreateRequestData();
      databody.withUrl("http://xxx.xx.xxxx")
         .withFrameInterval(5.5f);
     body.withCallback("http://xxx.xx.xxxx");
      body.withAudioCategories(listbodyAudioCategories);
      body.withImageCategories(listbodyImageCategories);
      body.withEventType(VideoCreateRequest.EventTypeEnum.fromValue("default"));
      body.withData(databody);
      request.withBody(body);
      try {
         RunCreateVideoModerationJobResponse response = 
client.runCreateVideoModerationJob(request);
        System.out.println(response.toString());
      } catch (ConnectionException e) {
        e.printStackTrace();
      } catch (RequestTimeoutException e) {
         e.printStackTrace();
      } catch (ServiceResponseException e) {
         e.printStackTrace();
         System.out.println(e.getHttpStatusCode());
         System.out.println(e.getErrorCode());
         System.out.println(e.getErrorMsg());
      }
```

```
 }
    }
2. The console returns the creation result of the video moderation job.
     class RunCreateVideoModerationJobResponse {
        requestId: 5e353de1badd90049a2ac3d2e3ee925e
        jobId: 01663171200_48ce5a21498e47af8f2a49773c3d0fce
     }
```
#### **5.3.3.2 Querying a Video Moderation Job**

1. This section describes how to query a video moderation job using the video moderation SDK and AK/SK.

Replace the AK/SK in the sample code with the actual AK/SK. Use the **withJobId** method of the **RunQueryVideoModerationJobRequest** class to configure the ID of the moderation task, and then execute the code.

package com.huaweicloud.sdk.test;

```
import com.huaweicloud.sdk.core.auth.ICredential;
     import com.huaweicloud.sdk.core.auth.BasicCredentials;
     import com.huaweicloud.sdk.core.exception.ConnectionException;
     import com.huaweicloud.sdk.core.exception.RequestTimeoutException;
     import com.huaweicloud.sdk.core.exception.ServiceResponseException;
     import com.huaweicloud.sdk.moderation.v3.region.ModerationRegion;
     import com.huaweicloud.sdk.moderation.v3.*;
     import com.huaweicloud.sdk.moderation.v3.model.*;
     public class RunQueryVideoModerationJobSolution {
         public static void main(String[] args) {
           //Enter your AK/SK.
            String ak = "<YOUR AK>";
            String sk = "<YOUR SK>";
            ICredential auth = new BasicCredentials()
                 .withAk(ak)
                 .withSk(sk);
            ModerationClient client = ModerationClient.newBuilder()
                 .withCredential(auth)
                 .withRegion(ModerationRegion.valueOf("xxx")) //Replace xxx with the region where the 
     service is located.
                 .build();
            RunQueryVideoModerationJobRequest request = new RunQueryVideoModerationJobRequest();
            request.withJobId("jobId");
            try {
              RunQueryVideoModerationJobResponse response = 
     client.runQueryVideoModerationJob(request);
              System.out.println(response.toString());
            } catch (ConnectionException e) {
              e.printStackTrace();
            } catch (RequestTimeoutException e) {
              e.printStackTrace();
            } catch (ServiceResponseException e) {
              e.printStackTrace();
              System.out.println(e.getHttpStatusCode());
              System.out.println(e.getErrorCode());
              System.out.println(e.getErrorMsg());
            }
         }
     }
2. The console returns the query result of the video moderation job.
     class RunQueryVideoModerationJobResponse {
         requestId: a6dcb5c9f993efb977c8898e1ef91c87
         jobId: 01663171200_48ce5a21498e47af8f2a49773c3d0fce
         status: running
```
}

```
 requestParams: class VideoModerationResultRequestParams {
 data: class VideoModerationResultRequestParamsData {
 url: http://xxx.xx.xxxx
 frameInterval: 5
     }
 eventType: default
 imageCategories: [porn, image_text, terrorism]
 audioCategories: [ad, porn]
 callback: http://xxx.xx.xxxx
  }
   createTime: null
   updateTime: 2022-09-15T14:08:06.006Z
   result: null
```
# <span id="page-20-0"></span>**6 Using the Python SDK**

## **6.1 Preparing a Python Development Environment**

To use the Python SDK of Content Moderation, you need to configure the Python development environment.

- 1. Download Python of a proper version from Python official website and install it. Python3.3 or later is recommended. This section uses Python 3.7 as an example.
- 2. Download the latest version of PyCharm from PyCharm's official website.
- 3. Start the PyCharm development tool and choose **File > Settings > Project Interpreter** to configure the Python environment.
- 4. Select the Python installation path. See **[Figure 6-1](#page-21-0)**. After selecting the target Python, click **Apply** at the bottom of the page to complete the configuration.

| > Appearance & Behavior<br>Project Interpreter: 7 Python 3.7 (python) (1) D:\Python37\python.exe<br><b>Keymap</b><br>Version<br>Latest version<br>Package<br>$\angle$ Editor<br>7.0<br>Click<br>7.0<br>Plugins<br>Flask<br>1.0.2<br>$-1.1.1$<br>> Version Control<br>回<br>Jinja2<br>2.10.1<br>2.10.1<br>MarkupSafe<br>1.1.1<br>1.1.1<br>$\times$ Project: python<br>□<br>Werkzeug<br>0.15.2<br>$-0.15.6$<br>Project Interpreter<br>$\overline{\mathbb{G}}$<br>boto3<br>1.9.147<br>$-1.9.231$<br><b>Project Structure</b><br>$\qquad \qquad \qquad \qquad \qquad$<br>botocore<br>1.12.147<br>$-1.12.231$<br>certifi<br>2019.6.16<br>$-2019.9.11$<br>> Build, Execution, Deployment<br>3.0.4<br>chardet<br>> Languages & Frameworks<br>0.14<br>docutils<br>$>$ Tools<br>2.8<br>idna<br>itsdangerous<br>1.1.0<br>0.9.4<br>jmespath<br>numpy<br>1.15.3<br>pip<br>10.0.1<br>python-dateutil<br>2.8.0<br>requests<br>2.22.0<br>0.2.0<br>s3transfer | setuptools<br>39.0.1<br>$\dot{\rm s}$ <sub>K</sub><br>1.12.0<br>urllib3<br>1.24.3 | Q- | Project: python > Project Interpreter                     | <b>E</b> For current project |              |
|----------------------------------------------------------------------------------------------------|-----------------------------------------------------------------------------------|----|-----------------------------------------------------------|------------------------------|--------------|
|                                                                                                    |                                                                                   |    |                                                           |                              | $\checkmark$ |
|                                                                                                    |                                                                                   |    |                                                           |                              |              |
|                                                                                                    |                                                                                   |    |                                                           |                              |              |
|                                                                                                    |                                                                                   |    |                                                           |                              |              |
|                                                                                                    |                                                                                   |    |                                                           |                              |              |
|                                                                                                    |                                                                                   |    |                                                           |                              |              |
|                                                                                                    |                                                                                   |    |                                                           |                              |              |
|                                                                                                    |                                                                                   |    |                                                           |                              |              |
|                                                                                                    |                                                                                   |    |                                                           |                              |              |
|                                                                                                    |                                                                                   |    |                                                           |                              |              |
|                                                                                                    |                                                                                   |    |                                                           |                              |              |
|                                                                                                    |                                                                                   |    |                                                           |                              |              |
|                                                                                                    |                                                                                   |    |                                                           |                              |              |
|                                                                                                    |                                                                                   |    |                                                           |                              |              |
|                                                                                                    |                                                                                   |    |                                                           |                              |              |
|                                                                                                    |                                                                                   |    |                                                           |                              |              |
|                                                                                                    |                                                                                   |    |                                                           |                              |              |
|                                                                                                    |                                                                                   |    |                                                           |                              |              |
|                                                                                                    |                                                                                   |    |                                                           |                              |              |
|                                                                                                    |                                                                                   |    |                                                           |                              |              |
|                                                                                                    |                                                                                   |    |                                                           |                              |              |
|                                                                                                    |                                                                                   |    |                                                           |                              |              |
|                                                                                                    |                                                                                   |    |                                                           |                              |              |
|                                                                                                    |                                                                                   |    |                                                           |                              |              |
|                                                                                                    |                                                                                   |    |                                                           |                              |              |
|                                                                                                    |                                                                                   |    | Python packaging tools not found. Install packaging tools |                              |              |

<span id="page-21-0"></span>**Figure 6-1** Configuring the python environment using PyCharm

## **6.2 Obtaining and Installing the Python SDK**

To obtain and install the Python SDK, you are advised to use pip commands or PyCharm. You need to install the **huaweicloudsdkcore** and **huaweicloudsdkmoderation** packages as follows:

Install the Python SDK using pip commands: # Install the huaweicloudsdkcore package. pip install huaweicloudsdkcore

# Install the huaweicloudsdkmoderation package. pip install huaweicloudsdkmoderation

To install the Python SDK using PyCharm, perform the following steps:

- 1. Start PyCharm and choose **File** > **Settings...**
- 2. Choose **Python Interpreter**.
- 3. Click **+**, search for **huaweicloudsdkcore** and **huaweicloudsdkmoderation**, and click **Install Package** in the lower left corner to install the packages.

|                                                      |                                      |                                                                                       | <b>Tigure 0-2</b> mstalling the Fython SDR for Content Moderation asing FyCharm |                                  |
|------------------------------------------------------|--------------------------------------|---------------------------------------------------------------------------------------|---------------------------------------------------------------------------------|----------------------------------|
| Settings                                             |                                      |                                                                                       |                                                                                 | $\times$                         |
| Q+                                                   | Project: spider > Python Interpreter | <sup> For current project</sup>                                                       |                                                                                 |                                  |
| > Appearance & Behavior                              |                                      | Python Interpreter: 2 Python 3.7.2 (D:\Python\python37\python.exe)                    |                                                                                 | ☆<br>▼                           |
| <b>Keymap</b>                                        |                                      |                                                                                       |                                                                                 |                                  |
| $\angle$ Editor                                      | Package                              | Version                                                                               | Latest version                                                                  | $\begin{array}{c} + \end{array}$ |
| <b>Plugins</b>                                       | Cython                               | 0.29.14                                                                               | $\triangle$ 0.29.23                                                             |                                  |
| > Version Control<br>面                               | IPy                                  | 1.0                                                                                   | $-1.01$                                                                         | $\triangle$                      |
| $\times$ Project: spider<br>盾                        | ImageHash                            | 4.0                                                                                   | 4.2.0                                                                           |                                  |
| Python Interpreter<br>眉                              | Available Packages                   |                                                                                       |                                                                                 | $\times$                         |
| <b>Project Structure</b><br>眉                        | huaweicloudsdkcore                   |                                                                                       |                                                                                 | $\times$                         |
| <b>Build, Execution, Deployment</b><br>$\rightarrow$ | huaweicloudsdkcore                   |                                                                                       | G<br>Description                                                                |                                  |
| > Languages & Frameworks                             |                                      |                                                                                       |                                                                                 |                                  |
|                                                      |                                      | Install to user's site packages directory (C:\Users\hwx621178\AppData\Roaming\Python) | 3.0.50<br>Specify version<br>Options                                            |                                  |
| $\left( 2\right)$                                    | <b>Install Package</b>               | <b>Manage Repositories</b>                                                            |                                                                                 |                                  |

<span id="page-22-0"></span>**Figure 6-2** Installing the Python SDK for Content Moderation using PyCharm

## **6.3 SDK Calling Example**

### **6.3.1 Moderation (Text)**

#### **6.3.1.1 Text Moderation (V2)**

1. This section describes how to use the Text Moderation SDK by AK/SK authentication.

Replace the AK/SK in the sample code with the actual AK/SK. Set the value of **text** in TextDetectionItemsReq in the code to configure the text to be detected, and execute the code.

```
# coding: utf-8
from huaweicloudsdkcore.auth.credentials import BasicCredentials
from huaweicloudsdkcore.exceptions import exceptions
from huaweicloudsdkmoderation.v2.region.moderation_region import ModerationRegion
from huaweicloudsdkmoderation.v2 import 
ModerationClient,RunTextModerationRequest,TextDetectionItemsReq,TextDetectionReq
if __name__ == '__main__": //Enter your AK/SK.
  ak = "<YOUR AK>"
  sk = "YOUR SK> credentials = BasicCredentials(ak, sk)
  client = ModerationClient.new_builder() \setminus .with_credentials(credentials) \
     .with_region(ModerationRegion.value_of("xxx")) \ //Replace xxx with the region where the
```

```
service is located.
      .build()
   try:
      request = RunTextModerationRequest()
      listTextDetectionItemsReqItemsbody = [
         TextDetectionItemsReq(
            text="text", //Enter the text to be detected.
            type="content"
         )
      ]
      listTextDetectionReqCategoriesbody = [
         "porn",
         "abuse",
         "contraband",
        "flood"
      ]
      request.body = TextDetectionReq(
         items=listTextDetectionItemsReqItemsbody,
         categories=listTextDetectionReqCategoriesbody
      )
      response = client.run_text_moderation(request)
      print(response.status_code)
      print(response)
   except exceptions.ClientRequestException as e:
      print(e.status_code)
     print(e.request_id)
      print(e.error_code)
      print(e.error_msg)
```
2. If **200** is displayed on the console, the code is successfully executed. The **[text](https://support.huaweicloud.com/intl/en-us/api-moderation/moderation_03_0018.html#section5) [moderation result](https://support.huaweicloud.com/intl/en-us/api-moderation/moderation_03_0018.html#section5)** is displayed on the console. 200

```
{"result": {"suggestion": "block", "detail": {"contraband": ["potassium arsenite"], "porn": ["nude 
chat"]}}}}
```
## **6.3.2 Moderation (Image)**

#### **6.3.2.1 Image Moderation (V2)**

1. This section describes how to use the Image Moderation SDK by AK/SK authentication.

Replace the AK/SK in the sample code with the actual AK/SK. You can modify either the **image** or url parameter in **ImageDetectionReq** to configure image information. This section uses **url** as an example.

```
# coding: utf-8
from huaweicloudsdkcore.auth.credentials import BasicCredentials
from huaweicloudsdkcore.exceptions import exceptions
from huaweicloudsdkmoderation.v2.region.moderation_region import ModerationRegion
from huaweicloudsdkmoderation.v2 import 
ModerationClient,RunImageModerationRequest,ImageDetectionReq
if name == "main ":
     //Enter your AK/SK.
   ak = "<YOUR AK>"
   sk = "<YOUR SK>"
   credentials = BasicCredentials(ak, sk)
  client = ModernationClient.new_buider() \setminus .with_credentials(credentials) \
      .with_region(ModerationRegion.value_of("xxx")) \ //Replace xxx with the region where the 
service is located.
```
.build()

```
 try:
      request = RunImageModerationRequest()
      listImageDetectionReqCategoriesbody = [
         "porn",
      ]
      request.body = ImageDetectionReq(
        threshold=0,
         categories=listImageDetectionReqCategoriesbody,
        moderation_rule="default",
         url="https://XXX.jpg" //Replace it with an image URL that can be accessed from the Internet.
\qquad \qquad response = client.run_image_moderation(request)
      print(response.status_code)
      print(response)
   except exceptions.ClientRequestException as e:
      print(e.status_code)
      print(e.request_id)
     print(e.error_code)
      print(e.error_msg)
```
2. If **200** is displayed on the console, the code is successfully executed. The **[image moderation result](https://support.huaweicloud.com/intl/en-us/api-moderation/moderation_03_0019.html#section6)** is displayed on the console. 200

```
{"result": {"detail": { "porn": [{"confidence": 0.9883, "label": "normal"}, {"confidence": 0.0039, "label":
"porn"}, {"confidence": 0.0078, "label": "sexy"}]}, "suggestion": "pass", "category_suggestions":
{ "porn": "pass"}}}
Process finished with exit code 0
```
#### **6.3.2.2 Image Moderation (Batch) (V2)**

1. This section describes how to use the Image Moderation SDK by AK/SK authentication.

Replace the AK/SK in the sample code with the actual AK/SK. You can set **Urls** in **ImageBatchModerationReq** to configure the URLs of the images to be reviewed, and then execute the code.

# coding: utf-8

```
from huaweicloudsdkcore.auth.credentials import BasicCredentials
from huaweicloudsdkcore.exceptions import exceptions
from huaweicloudsdkmoderation.v2.region.moderation_region import ModerationRegion
from huaweicloudsdkmoderation.v2 import 
ModerationClient,RunImageBatchModerationRequest,ImageBatchModerationReq
if __name__ == '__main__ //Enter your AK/SK.
  ak = "<YOUR AK> sk = "<YOUR SK>"
   credentials = BasicCredentials(ak, sk) 
   client = ModerationClient.new_builder() \
      .with_credentials(credentials) \
     .with_region(ModerationRegion.value_of("xxx")) \ //Replace xxx with the region where the
service is located.
      .build()
   try:
      request = RunImageBatchModerationRequest()
      listImageBatchModerationReqCategoriesbody = [
         "porn",
\blacksquare listImageBatchModerationReqUrlsbody = [
         "https://XXX.jpg" //Replace it with an image URL that can be accessed from the Internet.
      ]
```

```
 request.body = ImageBatchModerationReq(
        threshold=0,
         categories=listImageBatchModerationReqCategoriesbody,
         urls=listImageBatchModerationReqUrlsbody
\qquad \qquadresponse = client.run_image_batch_moderation(request)
      print(response.status_code)
      print(response)
   except exceptions.ClientRequestException as e:
      print(e.status_code)
      print(e.request_id)
      print(e.error_code)
      print(e.error_msg)
```
2. If **200** is displayed on the console, the code is successfully executed. The batch Image Moderation result is displayed on the console.

```
200
{'result': [{'category_suggestions': {
                                                'porn': 'pass',
, and the contract of \mathbb{R} , \mathbb{R} , \mathbb{R} , \mathbb{R} , \mathbb{R} , \mathbb{R} , \mathbb{R} , \mathbb{R} , \mathbb{R} , \mathbb{R} , \mathbb{R} , \mathbb{R} , \mathbb{R} , \mathbb{R} , \mathbb{R} , \mathbb{R} , \mathbb{R} , \mathbb{R} ,  'detail': {
                              'porn': [{'confidence': 0.9883, 'label': 'normal'},
                                        {'confidence': 0.0039, 'label': 'porn'},
                                        ȒȋcÑnfincȋǿ 0.0078, 'label': 'sexy'}],
                 'suggestion': 'pass',
                 'url': 'https://sdk-obs-source-save.obs.cn-north-4.myhuaweicloud.com/terrorism.jpg'}]}
```
Process finished with exit code 0

#### **6.3.2.3 Image Moderation (Asynchronous Batch) (V2)**

#### **6.3.2.3.1 Submitting a Task**

1. This section describes how to use the Image Moderation SDK by AK/SK authentication.

Replace the AK/SK in the sample code with the actual AK/SK. You can set **urls** in TaskSumbitReq to configure the URLs of the images to be reviewed, and then execute the code.

# coding: utf-8

```
from huaweicloudsdkcore.auth.credentials import BasicCredentials
from huaweicloudsdkcore.exceptions import exceptions
from huaweicloudsdkmoderation.v2.region.moderation_region import ModerationRegion
from huaweicloudsdkmoderation.v2 import *
from huaweicloudsdkmoderation.v2 import ModerationClient,RunTaskSumbitRequest,TaskSumbitReq
if_ __ name = == "_ \_ main
     //Enter your AK/SK.
   ak = "<YOUR AK>"
   sk = "<YOUR SK>"
   credentials = BasicCredentials(ak, sk) 
   client = ModerationClient.new_builder() \
     .with_credentials(credentials) \
      .with_region(ModerationRegion.value_of("xxx")) \ //Replace xxx with the region where the 
service is located.
      .build()
   try:
      request = RunTaskSumbitRequest()
      listTaskSumbitReqCategoriesbody = [
         "porn",
      ]
```

```
 listTaskSumbitReqUrlsbody = [
      "https://XXX.jpg" //Replace it with an image URL that can be accessed from the Internet.
   ]
   request.body = TaskSumbitReq(
      categories=listTaskSumbitReqCategoriesbody,
      urls=listTaskSumbitReqUrlsbody
   )
   response = client.run_task_sumbit(request)
   print(response.status_code)
   print(response)
 except exceptions.ClientRequestException as e:
   print(e.status_code)
   print(e.request_id)
   print(e.error_code)
   print(e.error_msg)
```
2. If **200** is displayed on the console, the code is successfully executed. The result of submitting the Image Moderation (Asynchronous Batch) task is displayed on the console.

200 {'result': {'job\_id': 'xxx'}}

Process finished with exit code 0

## **6.3.2.3.2 Querying a Task**

1. This section describes how to use the Image Moderation (Asynchronous Batch) SDK for querying a task by AK/SK authentication.

Replace the AK/SK in the sample code with the actual AK/SK. Set job id in **RunCheckResultRequest** to configure the ID of the moderation task, and then execute the code.

# coding: utf-8

```
from huaweicloudsdkcore.auth.credentials import BasicCredentials
from huaweicloudsdkcore.exceptions import exceptions
from huaweicloudsdkmoderation.v2.region.moderation_region import ModerationRegion
from huaweicloudsdkmoderation.v2 import *
from huaweicloudsdkmoderation.v2 import ModerationClient,RunCheckResultRequest
if __name__ == '__main__":
     //Enter your AK/SK.
   ak = "<YOUR AK>"
   sk = "<YOUR SK>"
   credentials = BasicCredentials(ak, sk) 
   client = ModerationClient.new_builder() \
      .with_credentials(credentials) \
     .with_region(ModerationRegion.value_of("xxx")) \ //Replace xxx with the region where the
service is located.
      .build()
   try:
      request = RunCheckResultRequest()
      request.job_id = "xxx" //Enter your job ID.
      response = client.run_check_result(request)
      print(response.status_code)
      print(response)
   except exceptions.ClientRequestException as e:
      print(e.status_code)
      print(e.request_id)
      print(e.error_code)
      print(e.error_msg)
```
2. If **200** is displayed on the console, the code is successfully executed. The result of querying the Image Moderation (Asynchronous Batch) task is displayed on the console.

<span id="page-27-0"></span>200

```
{'result': {'create_time': '2021-08-04T08:30:41Z',
          'items': [{'category_suggestions': {
                                      'porn': 'pass',
, where \{ \}, we have the contract of \},
                   'detail': {
                          'porn': [{'confidence': 0.9883,
                                   'label': 'normal'},
                                 {'confidence': 0.0039,
                                   'label': 'porn'},
                                 {'confidence': 0.0078,
                                   'label': 'sexy'}],
                  'suggestion': 'pass',
                   'url': 'https://sdk-obs-source-save.obs.cn-north-4.myhuaweicloud.com/terrorism.jpg'}],
          'job_id': 'xxx',
         'status': 'finish',
          'update_time': '2021-08-04T08:30:41Z'}}
```

```
Process finished with exit code 0
```
### **6.3.3 Moderation (Video)**

#### **6.3.3.1 Creating a Video Moderation Job**

1. This section describes how to create a video moderation job using the video moderation SDK and AK/SK.

Replace the AK/SK in the sample code with the actual AK/SK. You can use the **withUrls** method of the **RunCreateVideoModerationJobRequest** class to configure the URLs of the videos to be reviewed, and then execute the code.

# coding: utf-8

```
from huaweicloudsdkcore.auth.credentials import BasicCredentials
from huaweicloudsdkmoderation.v3.region.moderation_region import ModerationRegion
from huaweicloudsdkcore.exceptions import exceptions
from huaweicloudsdkmoderation.v3 import *
if name = " main ":
     //Enter your AK/SK.
  ak = "<YOUR AK>"
   sk = "<YOUR SK>"
  credentials = BasicCredentials(ak, sk) \
  client = ModerationClient.new_builder() \
      .with_credentials(credentials) \
      .with_region(ModerationRegion.value_of("xxx")) \ //Replace xxx with the region where the 
service is located.
      .build()
   try:
      request = RunCreateVideoModerationJobRequest()
      listAudioCategoriesbody = [
         "porn"
      ]
      listImageCategoriesbody = [
         "porn"
      ]
      databody = VideoCreateRequestData(
```

```
url="http://xxx.xx.xxxx",
 frame_interval=5.5
```

```
\qquad \qquad request.body = VideoCreateRequest(
        callback="http://xxx.xx.xxxx",
```

```
 audio_categories=listAudioCategoriesbody,
      image_categories=listImageCategoriesbody,
     event_type="default",
      data=databody
   )
   response = client.run_create_video_moderation_job(request)
   print(response)
 except exceptions.ClientRequestException as e:
   print(e.status_code)
   print(e.request_id)
   print(e.error_code)
   print(e.error_msg)
```
2. The console returns the creation result of the video moderation job. {"request\_id": "dbbcb75d1a174bfa899a38be38fdd107", "job\_id": "xxx"}

#### **6.3.3.2 Querying a Video Moderation Job**

1. This section describes how to query a video moderation job using the video moderation SDK and AK/SK.

Replace the AK/SK in the sample code with the actual AK/SK. Use the **withJobId** method of the **RunQueryVideoModerationJobRequest** class to configure the ID of the moderation task, and then execute the code.

```
# coding: utf-8
```

```
from huaweicloudsdkcore.auth.credentials import BasicCredentials
     from huaweicloudsdkmoderation.v3.region.moderation_region import ModerationRegion
     from huaweicloudsdkcore.exceptions import exceptions
     from huaweicloudsdkmoderation.v3 import *
     if __name__ == "__main__":
           //Enter your AK/SK.
         ak = "<YOUR AK>"
         sk = "<YOUR SK>"
        credentials = BasicCredentials(ak, sk) \
        client = ModernClient.new_buider() \setminus.with_credentials(credentials) \setminus.with_region(ModerationRegion.value_of("xxx")) \ //Replace xxx with the region where the
     service is located.
            .build()
         try:
            request = RunQueryVideoModerationJobRequest()
           request.job id = "xxx" //Enter your job ID.
            response = client.run_query_video_moderation_job(request)
            print(response)
         except exceptions.ClientRequestException as e:
            print(e.status_code)
            print(e.request_id)
           print(e.error_code)
            print(e.error_msg)
2. The console returns the query result of the video moderation job.
     {"request_id":"xxxx","job_id":"xxx","status":"succeeded","request_params":{"data":
     {"url":"xxxx","frame_interval":5},"event_type":"default","image_categories":
     ["porn","terrorism","image_text"],"audio_categories":
     ["porn","ad","moan","abuse"],"callback":"xxx"},"create_time":"2022-07-30T08:57:11.011Z","update_tim
      e":"2022-07-30T08:57:14.014Z","result":{"suggestion":"block","image_detail":
      [{"suggestion":"block","category":"porn","ocr_text":"123","time":0,"detail":[{"confidence":
     0.676015138626099,"category":"porn","suggestion":"block","label":"pornography"},{"confidence":
      0.666015138626099,"category":"porn","suggestion":"review","label":"sexy_female"},{"confidence":
      0.666015138626099,"category":"xxx","suggestion":"block","label":"leader"},{"confidence":
      0.691423773765564,"category":"xxx","suggestion":"block","face_location":{"top_left_x":12,"top_left_y":
     13,"bottom_right_x":200,"bottom_right_y":240},"label":"leader"},{"confidence":
```
0.691423773765564,"category":"porn","suggestion":"block","face\_location":{"top\_left\_x":

12,"top\_left\_y":13,"bottom\_right\_x":100,"bottom\_right\_y":2000},"label":"leader"},{"confidence": ."0.891423773765564,"category":"image\_text","suggestion":"block","label":"qr\_code"},{"confidence 0.891423773765564,"category":"image\_text","suggestion":"block","label":"qr\_code","qr\_content":"xxxxx xxxx","qr\_location":{"top\_left\_x":12,"top\_left\_y":13,"bottom\_right\_x":100,"bottom\_right\_y":2000}}, {"confidence":

."0.891423773765564,"category":"image\_text","suggestion":"block","label":"porn","segments [{"segment":"xxx"},{"segment":"xx"}]}]}],"audio\_detail":

:"[\suggestion":"block","label":"porn","audio\_text":"xxxxx","end\_time":10,"start\_time":0,"detail" [{"confidence":0.999117187582349,"label":"porn","suggestion":"block","segments":

[{"segment":"xxx"}]},{"confidence":0.885117187582349,"label":"porn","suggestion":"block"}]}]}

## **7 Using the .NET SDK**

## <span id="page-30-0"></span>**7.1 Preparing a .NET Development Environment**

To use the .NET SDK of Content Moderation, you need to configure the .NET development environment.

- 1. Download the latest Visual Studio from the Visual Studio official website.
- 2. Click the .exe file to start installation.
- 3. During the installation, select **ASP.NET and web development** on the **Workloads** tab page.

## **7.2 Importing a .NET SDK into a .NET Environment**

You can install the .Net SDK using commands or Visual Studio.

// Use .NET CLI to install the .Net SDK. dotnet add package HuaweiCloud.SDK.Core dotnet add package HuaweiCloud.SDK.Moderation

// Use Package Manager to install the .Net SDK. Install-Package HuaweiCloud.SDK.Core dotnet add package HuaweiCloud.SDK.Moderation

If you use Visual Studio, choose **Tools** > **NuGet Package Manager** > **Manage NuGet Packages for Solution...**, and search for and install **HuaweiCloud.SDK.Core** and **HuaweiCloud.SDK.Moderation**.

## **7.3 SDK Calling Example**

## **7.3.1 Moderation (Text)**

#### **7.3.1.1 Text Moderation (V2)**

1. This section describes how to use the Text Moderation SDK by AK/SK authentication.

Replace the AK/SK in the sample code with the actual AK/SK. Set text in TextDetectionItemsReg in the code to configure the text to be detected, and execute the code.

```
using System;
using System.Collections.Generic;
using HuaweiCloud.SDK.Core;
using HuaweiCloud.SDK.Core.Auth;
using HuaweiCloud.SDK.Moderation;
using HuaweiCloud.SDK.Moderation.V2;
using HuaweiCloud.SDK.Moderation.V2.Model;
namespace RunTextModerationSolution
₹
  class Program
  \{static void Main(string[] args)
    //Enter your AK/SK.
        const string ak = "<YOUR AK>";
        const string sk = "<YOUR SK>";
        var config = HttpConfig.GetDefaultConfig();
        config.lgnoreSslVerification = true;
        var auth = new BasicCredentials(ak, sk);
        var client = ModerationClient.NewBuilder()
             .WithCredential(auth)
             .WithRegion(ModerationRegion.ValueOf("xxx")) //Replace xxx with the region where the
service is located.
             .WithHttpConfig(config)
             Buid();
        var req = new RunTextModerationRequest
        ſ
        }:
        List<TextDetectionItemsReq> listTextDetectionItemsReqItems = new
List<TextDetectionItemsReq>();
        listTextDetectionItemsReqItems.Add(new TextDetectionItemsReq()
        {
          Text = "text", //Enter the text to be detected.
          Type = "content"
       \mathcal{E}List<String> listTextDetectionReqCategories = new List<String>();
        listTextDetectionRegCategories.Add("porn");
        listTextDetectionReqCategories.Add("abuse");
        listTextDetectionReqCategories.Add("contraband");
        listTextDetectionReqCategories.Add("flood");
        req.Body = new TextDetectionReq()
        ₹
          Items = listTextDetectionItemsReqItems,
          Categories = listTextDetectionRegCategories
       \mathcal{E}try
        \{var resp = client.RunTextModeration(req);
          var respStatusCode = resp.HttpStatusCode;
          Console.WriteLine(respStatusCode);
        Console.WriteLine(JsonConvert.DeserializeObject(resp.HttpBody));
        ł
        catch (RequestTimeoutException requestTimeoutException)
        \{Console.WriteLine(requestTimeoutException.ErrorMessage);
       }
        catch (ServiceResponseException clientRequestException)
        ί
          Console.WriteLine(clientRequestException.HttpStatusCode);
          Console.WriteLine(clientRequestException.ErrorCode);
```

```
 Console.WriteLine(clientRequestException.ErrorMsg);
         }
         catch (ConnectionException connectionException)
 {
           Console.WriteLine(connectionException.ErrorMessage);
         }
      }
   }
}
```
2. If **200** is displayed on the console, the code is successfully executed. The **[text](https://support.huaweicloud.com/intl/en-us/api-moderation/moderation_03_0018.html#section5) [moderation result](https://support.huaweicloud.com/intl/en-us/api-moderation/moderation_03_0018.html#section5)** is displayed on the console. 200

```
{'result': {'detail': {'contraband': ['potassium arsenite'], 'porn': ['nude chat']},
          'suggestion': 'block'}}
```
## **7.3.2 Moderation (Image)**

#### **7.3.2.1 Image Moderation (V2)**

1. This section describes how to use the Image Moderation SDK by AK/SK authentication.

Replace the AK/SK in the sample code with the actual AK/SK. You can set **image** or **url** (this section uses **url** as an example) in **ImageDetectionReq** to configure information of the image to be reviewed. Then execute the code.

```
using System;
using System.Collections.Generic;
using HuaweiCloud.SDK.Core;
using HuaweiCloud.SDK.Core.Auth;
using HuaweiCloud.SDK.Moderation;
using HuaweiCloud.SDK.Moderation.V2;
using HuaweiCloud.SDK.Moderation.V2.Model;
namespace RunImageModerationSolution
{
   class Program
   {
      static void Main(string[] args)
\overline{\phantom{a}} //Enter your AK/SK.
         const string ak = "<YOUR AK>";
         const string sk = "<YOUR SK>";
        var config = HttpConfig.GetDefaultConfig();
        config.lgnoreSslVerification = true;
         var auth = new BasicCredentials(ak, sk);
         var client = ModerationClient.NewBuilder()
              .WithCredential(auth)
              .WithRegion(ModerationRegion.ValueOf("xxx")) //Replace xxx with the region where the 
service is located.
             .WithHttpConfig(config)
              .Build();
         var req = new RunImageModerationRequest
\overline{\phantom{a}}\hspace{1.6cm} \hspace{1.6cm} \};
         List<ImageDetectionReq.CategoriesEnum> listImageDetectionReqCategories = new 
List<ImageDetectionReq.CategoriesEnum>();
listImageDetectionReqCategories.Add(ImageDetectionReq.CategoriesEnum.FromValue("porn"));
         req.Body = new ImageDetectionReq()
         {
           Threshold = 0.
```

```
 Categories = listImageDetectionReqCategories,
                    ModerationRule = "default",
                    Url = "https://XXX.jpg" //Replace it with an image URL that can be accessed from the 
      Internet.
                 };
                 try
                 {
                    var resp = client.RunImageModeration(req);
                    var respStatusCode = resp.HttpStatusCode;
                    Console.WriteLine(respStatusCode);
                    Console.WriteLine(JsonConvert.DeserializeObject(resp.HttpBody));
        }
                 catch (RequestTimeoutException requestTimeoutException)
                 {
                    Console.WriteLine(requestTimeoutException.ErrorMessage);
                 }
                 catch (ServiceResponseException clientRequestException)
                 {
                    Console.WriteLine(clientRequestException.HttpStatusCode);
                    Console.WriteLine(clientRequestException.ErrorCode);
                    Console.WriteLine(clientRequestException.ErrorMsg);
                 }
                 catch (ConnectionException connectionException)
                 {
                    Console.WriteLine(connectionException.ErrorMessage);
                 }
             }
          }
      }
2. If 200 is displayed on the console, the code is successfully executed. The
      image moderation result is displayed on the console.
      200
      {'result': {'category_suggestions': {
                                     'porn': 'pass',
       , and the contract of \mathbb{R} , \mathbb{R} , \mathbb{R} , \mathbb{R} , \mathbb{R} , \mathbb{R} , \mathbb{R} , \mathbb{R} , \mathbb{R} , \mathbb{R} , \mathbb{R} , \mathbb{R} , \mathbb{R} , \mathbb{R} , \mathbb{R} , \mathbb{R} , \mathbb{R} , \mathbb{R} , 'detail': {'ad': [{'confidence': 0.0, 'label': 'ad'},
                                ȒȋcÑnfincȋǿ 1.0, 'label': 'normal'}],
                         'porn': [{'confidence': 0.9883, 'label': 'normal'},
                                 ȒȋcÑnfincȋǿ 0.0039, 'label': 'porn'},
                                ȒȋcÑnfincȋǿ 0.0078, 'label': 'sexy'}],
                 'suggestion': 'pass'}}
```
#### **7.3.2.2 Image Moderation (Batch) (V2)**

1. This section describes how to use the Image Moderation SDK by AK/SK authentication.

Replace the AK/SK in the sample code with the actual AK/SK. You can set **Urls** in **ImageBatchModerationReq** to configure the URLs of the images to be reviewed, and then execute the code.

```
using System;
using System.Collections.Generic;
using HuaweiCloud.SDK.Core;
using HuaweiCloud.SDK.Core.Auth;
using HuaweiCloud.SDK.Moderation;
using HuaweiCloud.SDK.Moderation.V2;
using HuaweiCloud.SDK.Moderation.V2.Model;
namespace RunImageBatchModerationSolution
{
   class Program
   {
      static void Main(string[] args)
\overline{\phantom{a}} //Enter your AK/SK.
```

```
const string ak = "<YOUR AK>";
        const string sk = "<YOUR SK>";
        var config = HttpConfig.GetDefaultConfig();
        config.lgnoreSslVerification = true;
        var auth = new BasicCredentials(ak, sk);
        var client = ModerationClient.NewBuilder()
             WithCredential(auth)
             .WithRegion(ModerationRegion.ValueOf("xxx")) //Replace xxx with the region where
the service is located.
             .WithHttpConfig(config)
             Buid();
        var reg = new RunImageBatchModerationRequest
        };
        List<ImageBatchModerationReq.CategoriesEnum> listImageBatchModerationReqCategories =
new List<ImageBatchModerationReg.CategoriesEnum>();
listImageBatchModerationReqCategories.Add(ImageBatchModerationReq.CategoriesEnum.FromValue(
"porn"));
        List<String> listImageBatchModerationReqUrls = new List<String>();
        listImageBatchModerationReqUrls.Add("https://XXX.jpg"); //Replace it with an image URL
that can be accessed from the Internet.
        req.Body = new ImageBatchModerationReq()
        ₹
          Threshold = 0,
          Categories = listImageBatchModerationRegCategories,
          Urls = listImageBatchModerationRegUrls
       \cdottry
        ₹
          var resp = client.RunImageBatchModeration(req);
          var respStatusCode = resp.HttpStatusCode;
          Console.WriteLine(respStatusCode);
        Console.WriteLine(JsonConvert.DeserializeObject(resp.HttpBody));
        }
        catch (RequestTimeoutException requestTimeoutException)
        \{Console.WriteLine(requestTimeoutException.ErrorMessage);
        ļ
        catch (ServiceResponseException clientRequestException)
          Console.WriteLine(clientRequestException.HttpStatusCode);
          Console.WriteLine(clientRequestException.ErrorCode);
          Console.WriteLine(clientRequestException.ErrorMsg);
        ł
        catch (ConnectionException connectionException)
        ſ
          Console.WriteLine(connectionException.ErrorMessage);
        k
     }
  \mathcal{E}\mathbf{R}If 200 is displayed on the console, the code is successfully executed. The batch
Image Moderation result is displayed on the console.
200
```

```
{'result': [{'category_suggestions': {
                            'porn': 'pass',
                            λ.
          'detail': {'ad': [{'confidence': 0.0, 'label': 'ad'},
                       {'confidence': 1.0, 'label': 'normal'}],
                  'porn': [{'confidence': 0.9883, 'label': 'normal'},
                         {'confidence': 0.0039, 'label': 'porn'},
                         {'confidence': 0.0078, 'label': 'sexy'}],
          'suggestion': 'pass',
          'url': 'https://sdk-obs-source-save.obs.cn-north-4.myhuaweicloud.com/terrorism.ipg'}]}
```
 $\mathcal{P}$ 

#### <span id="page-35-0"></span>7.3.2.3 Image Moderation (Asynchronous Batch) (V2)

#### 7.3.2.3.1 Submitting a Task

This section describes how to use the Image Moderation SDK by AK/SK  $\mathbf{1}$ authentication.

Replace the AK/SK in the sample code with the actual AK/SK. You can set Urls in **RunTaskSumbitRequest** to configure the URLs of the images to be reviewed, and then execute the code.

```
using System;
using System.Collections.Generic;
using HuaweiCloud.SDK.Core;
using HuaweiCloud.SDK.Core.Auth;
using HuaweiCloud.SDK.Moderation;
using HuaweiCloud.SDK.Moderation.V2;
using HuaweiCloud.SDK.Moderation.V2.Model;
namespace RunTaskSumbitSolution
₹
  class Program
  \{static void Main(string[] args)
    //Enter your AK/SK.
        const string ak = "<YOUR AK>";
        const string sk = "<YOUR SK>";
        var config = HttpConfig.GetDefaultConfig();
        config.IgnoreSslVerification = true;
        var auth = new BasicCredentials(ak, sk);
        var client = ModerationClient.NewBuilder()
             .WithCredential(auth)
             .WithRegion(ModerationRegion.ValueOf("xxx")) //Replace xxx with the region where
the service is located.
             .WithHttpConfig(config)
             Buid();
        var req = new RunTaskSumbitRequest
        Ţ
        List<TaskSumbitReg.CategoriesEnum> listTaskSumbitRegCategories = new
List<TaskSumbitReg.CategoriesEnum>();
        listTaskSumbitReqCategories.Add(TaskSumbitReq.CategoriesEnum.FromValue("porn"));
        List<String> listTaskSumbitReqUrls = new List<String>();
        listTaskSumbitReqUrls.Add("https://XXX.jpg"); //Replace it with an image URL that can be
accessed from the Internet.
       req.Body = new TaskSumbitReq()
       \{Categories = listTaskSumbitRegCategories.
          Urls = listTaskSumbitRegUrls
       \};
        try
        ₹
          var resp = client.RunTaskSumbit(req);
          var respStatusCode = resp.HttpStatusCode;
          Console.WriteLine(respStatusCode);
          Console.WriteLine(JsonConvert.DeserializeObject(resp.HttpBody));
       \mathcal{E}catch (RequestTimeoutException requestTimeoutException)
        ₹
          Console.WriteLine(requestTimeoutException.ErrorMessage);
       }
        catch (ServiceResponseException clientRequestException)
        \{
```

```
Console.WriteLine(clientRequestException.HttpStatusCode);
           Console.WriteLine(clientRequestException.ErrorCode);
           Console.WriteLine(clientRequestException.ErrorMsq);
        ι
        catch (ConnectionException connectionException)
           Console.WriteLine(connectionException.ErrorMessage);
        }
     \}\}\mathcal{E}
```
If 200 is displayed on the console, the code is successfully executed. The result  $2.$ of submitting the Image Moderation (Asynchronous Batch) task is displayed on the console. 200

{'result': {'job\_id': 'xxx'}}

#### 7.3.2.3.2 Querying a Task

This section describes how to use the Image Moderation (Asynchronous  $1<sub>1</sub>$ Batch) SDK for querying a task by AK/SK authentication.

Replace the AK/SK in the sample code with the actual AK/SK. Set JobId in **RunCheckResultRequest** to configure the ID of the moderation task, and then execute the code.

```
using System:
using System.Collections.Generic;
using HuaweiCloud.SDK.Core;
using HuaweiCloud.SDK.Core.Auth;
using HuaweiCloud.SDK.Moderation;
using HuaweiCloud.SDK.Moderation.V2;
using HuaweiCloud.SDK.Moderation.V2.Model;
namespace RunCheckResultSolution
ſ
  class Program
  ſ
     static void Main(string[] args)
    //Enter vour AK/SK.
       const string ak = "<YOUR AK>";
        const string sk = "<YOUR SK>";
        var config = HttpConfig.GetDefaultConfig();
        confia.lanoreSslVerification = true:var auth = new BasicCredentials(ak, sk);
        var client = ModerationClient.NewBuilder()
             .WithCredential(auth)
             .WithRegion(ModerationRegion.ValueOf("xxx")) //Replace xxx with the region where
the service is located.
             .WithHttpConfig(config)
             Buid();
        var reg = new RunCheckResultRequest
        \{Jobld = "2991572e-f503-11eb-a32d-88bd0dde8061"
       \cdottry
        \{var resp = client.RunCheckResult(req);
          var respStatusCode = resp.HttpStatusCode;
          Console.WriteLine(respStatusCode);
          Console.WriteLine(JsonConvert.DeserializeObject(resp.HttpBody));
       \mathcal{E}
```
<span id="page-37-0"></span>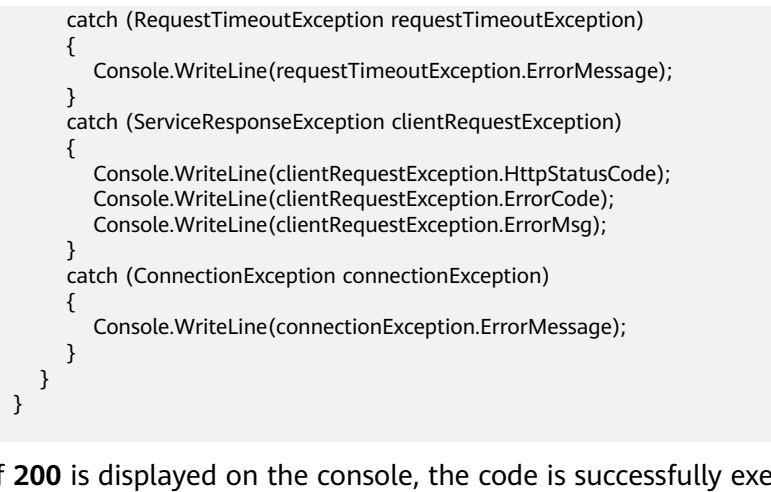

1. If **200** is displayed on the console, the code is successfully executed. The result of querying the Image Moderation (Asynchronous Batch) task is displayed on the console. 200

```
{'result': {'create_time': '2021-08-04T08:30:41Z',
          'items': [{'category_suggestions': {
                                      'porn': 'pass',
, where \{ \}, we have the contract of \{ \},
                   'detail': {'ad': None,
                          'porn': [{'confidence': 0.9883,
                                   'label': 'normal'},
                                 {'confidence': 0.0039,
                                   'label': 'porn'},
                                 {'confidence': 0.0078,
                                   'label': 'sexy'}],
                   'suggestion': 'pass',
                   'url': 'https://sdk-obs-source-save.obs.cn-north-4.myhuaweicloud.com/terrorism.jpg'}],
          'job_id': 'xxx',
         'status': 'finish',
          'update_time': '2021-08-04T08:30:41Z'}}
```
## **7.3.3 Moderation (Video)**

}

#### **7.3.3.1 Creating a Video Moderation Job**

1. This section describes how to create a video moderation job using the video moderation SDK and AK/SK.

Replace the AK/SK in the sample code with the actual AK/SK. You can use the **withUrls** method of the **RunCreateVideoModerationJobRequest** class to configure the URLs of the videos to be reviewed, and then execute the code.

```
using System;
using System.Collections.Generic;
using HuaweiCloud.SDK.Core;
using HuaweiCloud.SDK.Core.Auth;
using HuaweiCloud.SDK.Moderation;
using HuaweiCloud.SDK.Moderation.V3;
using HuaweiCloud.SDK.Moderation.V3.Model;
namespace RunCreateVideoModerationJobSolution
{
   class Program
   {
      static void Main(string[] args)
\overline{\phantom{a}} //Enter your AK/SK.
         const string ak = "<YOUR AK>";
```

```
const string sk = "<YOUR SK>";
        var config = HttpConfig.GetDefaultConfig();
        confia.lanoreSslVerification = true:var auth = new BasicCredentials(ak, sk);
        var client = ModerationClient.NewBuilder()
             .WithCredential(auth)
             .WithRegion(ModerationRegion.ValueOf("xxx")) //Replace xxx with the region where
the service is located.
             .WithHttpConfig(config)
             Buid();
        var reg = new RunCreateVideoModerationJobRequest
        \{};
        List<VideoCreateRequest.AudioCategoriesEnum> listAudioCategoriesbody = new
List<VideoCreateRequest.AudioCategoriesEnum>();
        listAudioCategoriesbody.Add(VideoCreateRequest.AudioCategoriesEnum.FromValue("porn"));
        List<VideoCreateRequest.ImageCategoriesEnum> listImageCategoriesbody = new
List<VideoCreateRequest.ImageCategoriesEnum>();
        listImageCategoriesbody.Add(VideoCreateRequest.ImageCategoriesEnum.FromValue("porn"));
        VideoCreateRequestData databody = new VideoCreateRequestData()
        ₹
          Url = "http://xxx.xx.xxxx".
          FrameInterval = 5.5\cdotreq.Body = new VideoCreateRequest()
        ₹
          Callback = "http://xxx.xx.xxxx".
          AudioCategories = listAudioCategoriesbody,
          ImageCategories = listImageCategoriesbody,
          EventType = VideoCreateRequest.EventTypeEnum.FromValue("default"),
          Data = database\mathbf{r}try
        \{var resp = client.RunCreateVideoModerationJob(req);
          var respStatusCode = resp.HttpStatusCode;
          Console.WriteLine(respStatusCode);
        }
        catch (RequestTimeoutException requestTimeoutException)
        ί
          Console.WriteLine(requestTimeoutException.ErrorMessage);
        k
        catch (ServiceResponseException clientRequestException)
        {
          Console.WriteLine(clientRequestException.HttpStatusCode);
          Console.WriteLine(clientRequestException.ErrorCode);
          Console.WriteLine(clientRequestException.ErrorMsq);
        \mathcal{E}catch (ConnectionException connectionException)
          Console.WriteLine(connectionException.ErrorMessage);
        \mathcal{E}\mathcal{E}\}P
The console returns the creation result of the video moderation job.
200
\{
```

```
"request_id":"dbbcb75d1a174bfa899a38be38fdd107",
  "job id":"xxx"
ļ
```
 $2.$ 

#### <span id="page-39-0"></span>7.3.3.2 Querying a Video Moderation Job

This section describes how to query a video moderation job using the video  $1.$ moderation SDK and AK/SK.

Replace the AK/SK in the sample code with the actual AK/SK. Use the withJobId method of the RunQueryVideoModerationJobRequest class to configure the ID of the moderation task, and then execute the code.

```
using System;
using System.Collections.Generic;
using HuaweiCloud.SDK.Core;
using HuaweiCloud.SDK.Core.Auth:
using HuaweiCloud.SDK.Moderation;
using HuaweiCloud.SDK.Moderation.V3;
using HuaweiCloud.SDK.Moderation.V3.Model;
namespace RunQueryVideoModerationJobSolution
ſ
  class Program
  ₹
     static void Main(string[] args)
     //Enter your AK/SK.
       const string ak = "<YOUR AK>";
        const string sk = "<YOUR SK>";
        var config = HttpConfig.GetDefaultConfig();
        config.lqnoreSslVerification = true;var auth = new BasicCredentials(ak, sk);
        var client = ModerationClient.NewBuilder()
             .WithCredential(auth)
             .WithRegion(ModerationRegion.ValueOf("xxx")) //Replace xxx with the region where
the service is located.
             .WithHttpConfig(config)
             .Build();
        var reg = new RunQueryVideoModerationJobRequest
        ſ
          Jobld = "xxxx" //Enter your job ID.
       };
        try
        \{var resp = client.RunQueryVideoModerationJob(req);
          var respStatusCode = resp.HttpStatusCode;
          Console.WriteLine(respStatusCode);
Console.WriteLine(JsonConvert.DeserializeObject(resp.HttpBody));
       <sup>}</sup>
        catch (RequestTimeoutException requestTimeoutException)
        \{Console.WriteLine(requestTimeoutException.ErrorMessage):
        ι
       catch (ServiceResponseException clientRequestException)
        \{Console.WriteLine(clientRequestException.HttpStatusCode);
          Console.WriteLine(clientRequestException.ErrorCode);
          Console.WriteLine(clientRequestException.ErrorMsg);
       \}catch (ConnectionException connectionException)
        \mathbf{I}Console.WriteLine(connectionException.ErrorMessage);
       \mathcal{E}\}\mathcal{E}
```
The console returns the query result of the video moderation job.  $2.$ 

{

```
200
       "request_id":"xxxx",
 "job_id":"xxx",
 "status":"succeeded",
       "request_params":{
            "data":{
 "url":"xxxx",
 "frame_interval":5
            },
             "event_type":"default",
            "image_categories":[
                  "porn",
                  "terrorism",
                  "image_text"
            ],
             "audio_categories":[
 "porn",
 "ad",
                  "moan",
                  "abuse"
            ],
             "callback":"xxx"
 },
 "create_time":"2022-07-30T08:57:11.011Z",
       "update_time":"2022-07-30T08:57:14.014Z",
       "result":{
             "suggestion":"block",
            "image_detail":[
                 {
                        "suggestion":"block",
 "category":"porn",
 "ocr_text":"123",
                        "time":0,
                        "detail":[
\left\{ \begin{array}{ccc} 0 & 0 & 0 \\ 0 & 0 & 0 \\ 0 & 0 & 0 \\ 0 & 0 & 0 \\ 0 & 0 & 0 \\ 0 & 0 & 0 \\ 0 & 0 & 0 \\ 0 & 0 & 0 \\ 0 & 0 & 0 \\ 0 & 0 & 0 \\ 0 & 0 & 0 \\ 0 & 0 & 0 \\ 0 & 0 & 0 \\ 0 & 0 & 0 & 0 \\ 0 & 0 & 0 & 0 \\ 0 & 0 & 0 & 0 \\ 0 & 0 & 0 & 0 & 0 \\ 0 & 0 & 0 & 0 & 0 \\ 0 & 0 & 0 & 0 & 0 \\ 0 & 0 & 0 & 0"confidence": 0.676015138626099,
 "category":"porn",
 "suggestion":"block",
 "label":"pornography"
                            },
\left\{ \begin{array}{ccc} 0 & 0 & 0 \\ 0 & 0 & 0 \\ 0 & 0 & 0 \\ 0 & 0 & 0 \\ 0 & 0 & 0 \\ 0 & 0 & 0 \\ 0 & 0 & 0 \\ 0 & 0 & 0 \\ 0 & 0 & 0 \\ 0 & 0 & 0 \\ 0 & 0 & 0 \\ 0 & 0 & 0 \\ 0 & 0 & 0 \\ 0 & 0 & 0 & 0 \\ 0 & 0 & 0 & 0 \\ 0 & 0 & 0 & 0 \\ 0 & 0 & 0 & 0 & 0 \\ 0 & 0 & 0 & 0 & 0 \\ 0 & 0 & 0 & 0 & 0 \\ 0 & 0 & 0 & 0"confidence": 0.666015138626099,
 "category":"porn",
 "suggestion":"review",
                                   "label":"sexy_female"
                             },
\left\{ \begin{array}{ccc} 1 & 0 & 0 \\ 0 & 0 & 0 \\ 0 & 0 & 0 \\ 0 & 0 & 0 \\ 0 & 0 & 0 \\ 0 & 0 & 0 \\ 0 & 0 & 0 \\ 0 & 0 & 0 \\ 0 & 0 & 0 \\ 0 & 0 & 0 \\ 0 & 0 & 0 \\ 0 & 0 & 0 \\ 0 & 0 & 0 \\ 0 & 0 & 0 & 0 \\ 0 & 0 & 0 & 0 \\ 0 & 0 & 0 & 0 \\ 0 & 0 & 0 & 0 & 0 \\ 0 & 0 & 0 & 0 & 0 \\ 0 & 0 & 0 & 0 & 0 \\ 0 & 0 & 0 & 0confidence":0.666015138626099, المسابق المسابق المسابق المسابق المسابق المسابق المسابق المسابق المسابق المسابق
 "category":"xxx",
                                   "suggestion":"block",
                                   "label":"leader"
                             },
\left\{ \begin{array}{ccc} 0 & 0 & 0 \\ 0 & 0 & 0 \\ 0 & 0 & 0 \\ 0 & 0 & 0 \\ 0 & 0 & 0 \\ 0 & 0 & 0 \\ 0 & 0 & 0 \\ 0 & 0 & 0 \\ 0 & 0 & 0 \\ 0 & 0 & 0 \\ 0 & 0 & 0 \\ 0 & 0 & 0 \\ 0 & 0 & 0 \\ 0 & 0 & 0 & 0 \\ 0 & 0 & 0 & 0 \\ 0 & 0 & 0 & 0 \\ 0 & 0 & 0 & 0 & 0 \\ 0 & 0 & 0 & 0 & 0 \\ 0 & 0 & 0 & 0 & 0 \\ 0 & 0 & 0 & 0"confidence": 0.691423773765564,
                                   "category":"xxx",
                                   "suggestion":"block",
                                   "face_location":{
                                        "top_left_x":12,
 "top_left_y":13,
 "bottom_right_x":200,
                                        "bottom_right_y":240
, and the state \} "label":"leader"
                             },
\left\{ \begin{array}{ccc} 1 & 0 & 0 \\ 0 & 0 & 0 \\ 0 & 0 & 0 \\ 0 & 0 & 0 \\ 0 & 0 & 0 \\ 0 & 0 & 0 \\ 0 & 0 & 0 \\ 0 & 0 & 0 \\ 0 & 0 & 0 \\ 0 & 0 & 0 \\ 0 & 0 & 0 \\ 0 & 0 & 0 \\ 0 & 0 & 0 \\ 0 & 0 & 0 & 0 \\ 0 & 0 & 0 & 0 \\ 0 & 0 & 0 & 0 \\ 0 & 0 & 0 & 0 & 0 \\ 0 & 0 & 0 & 0 & 0 \\ 0 & 0 & 0 & 0 & 0 \\ 0 & 0 & 0 & 0"confidence": 0.691423773765564,
                                   "category":"porn",
                                   "suggestion":"block",
```

```
 "face_location":{
                                  "top_left_x":12,
                                  "top_left_y":13,
                                  "bottom_right_x":100,
                                  "bottom_right_y":2000
, where \}, and \},
 "label":"leader"
                        },
\left\{ \begin{array}{ccc} 0 & 0 & 0 \\ 0 & 0 & 0 \\ 0 & 0 & 0 \\ 0 & 0 & 0 \\ 0 & 0 & 0 \\ 0 & 0 & 0 \\ 0 & 0 & 0 \\ 0 & 0 & 0 \\ 0 & 0 & 0 \\ 0 & 0 & 0 \\ 0 & 0 & 0 \\ 0 & 0 & 0 \\ 0 & 0 & 0 \\ 0 & 0 & 0 & 0 \\ 0 & 0 & 0 & 0 \\ 0 & 0 & 0 & 0 \\ 0 & 0 & 0 & 0 & 0 \\ 0 & 0 & 0 & 0 & 0 \\ 0 & 0 & 0 & 0 & 0 \\ 0 & 0 & 0 & 0"confidence": 0.891423773765564,
                              "category":"image_text",
                              "suggestion":"block",
                              "label":"qr_code"
                        },
\left\{ \begin{array}{ccc} 1 & 0 & 0 \\ 0 & 0 & 0 \\ 0 & 0 & 0 \\ 0 & 0 & 0 \\ 0 & 0 & 0 \\ 0 & 0 & 0 \\ 0 & 0 & 0 \\ 0 & 0 & 0 \\ 0 & 0 & 0 \\ 0 & 0 & 0 \\ 0 & 0 & 0 \\ 0 & 0 & 0 \\ 0 & 0 & 0 \\ 0 & 0 & 0 & 0 \\ 0 & 0 & 0 & 0 \\ 0 & 0 & 0 & 0 \\ 0 & 0 & 0 & 0 & 0 \\ 0 & 0 & 0 & 0 & 0 \\ 0 & 0 & 0 & 0 & 0 \\ 0 & 0 & 0 & 0"confidence": 0.891423773765564,
                              "category":"image_text",
 "suggestion":"block",
 "label":"qr_code",
                              "qr_content":"xxxxxxxxx",
 "qr_location":{
 "top_left_x":12,
                                  "top_left_y":13,
                                  "bottom_right_x":100,
                                  "bottom_right_y":2000
 }
                        },
\{"confidence": 0.891423773765564,
                              "category":"image_text",
                              "suggestion":"block",
                              "label":"porn",
                              "segments":[
{ } "segment":"xxx"
, and the contract of \},
{ } "segment":"xx"
\{a_1, a_2, \ldots, a_n\} ]
                        }
                  ]
              }
\qquad \qquad ],
 "audio_detail":[
 {
                   "suggestion":"block",
                    "label":"porn",
 "audio_text":"xxxxx",
 "end_time":10,
                   "start_time":0,
                    "detail":[
\left\{ \begin{array}{ccc} 1 & 0 & 0 \\ 0 & 0 & 0 \\ 0 & 0 & 0 \\ 0 & 0 & 0 \\ 0 & 0 & 0 \\ 0 & 0 & 0 \\ 0 & 0 & 0 \\ 0 & 0 & 0 \\ 0 & 0 & 0 \\ 0 & 0 & 0 \\ 0 & 0 & 0 \\ 0 & 0 & 0 \\ 0 & 0 & 0 \\ 0 & 0 & 0 & 0 \\ 0 & 0 & 0 & 0 \\ 0 & 0 & 0 & 0 \\ 0 & 0 & 0 & 0 & 0 \\ 0 & 0 & 0 & 0 & 0 \\ 0 & 0 & 0 & 0 & 0 \\ 0 & 0 & 0 & 0"confidence": 0.999117187582349,
                              "label":"porn",
                              "suggestion":"block",
                              "segments":[
\{ "segment":"xxx"
\{a_1, a_2, \ldots, a_n\} ]
                        },
\left\{ \begin{array}{ccc} 1 & 0 & 0 \\ 0 & 0 & 0 \\ 0 & 0 & 0 \\ 0 & 0 & 0 \\ 0 & 0 & 0 \\ 0 & 0 & 0 \\ 0 & 0 & 0 \\ 0 & 0 & 0 \\ 0 & 0 & 0 \\ 0 & 0 & 0 \\ 0 & 0 & 0 \\ 0 & 0 & 0 \\ 0 & 0 & 0 \\ 0 & 0 & 0 & 0 \\ 0 & 0 & 0 & 0 \\ 0 & 0 & 0 & 0 \\ 0 & 0 & 0 & 0 & 0 \\ 0 & 0 & 0 & 0 & 0 \\ 0 & 0 & 0 & 0 & 0 \\ 0 & 0 & 0 & 0"confidence": 0.885117187582349,
 "label":"porn",
 "suggestion":"block"
\qquad \qquad \}\, \, \, }
```
 $\blacksquare$ 

 } }

# **8 Using the Go SDK**

## <span id="page-43-0"></span>**8.1 Preparing a Go Development Environment**

To use the Go SDK of Image Recognition, you need to configure the Go development environment. If the Go development environment has been installed, skip this section.

- 1. Download Go 1.14 or a later version from the **Go official website**.
- 2. Install the downloaded Go in a specified path, for example, **D:\develop\go**.
- 3. Right-click **Computer**, choose **Properties** > **Advanced System Settings** > **Environment Variables**, and perform the following operations:
	- a. Create system variable **GOROOT** whose value is the Go installation path. Add environment variable **GOPATH**, which indicates the directory where the Go project is located.
	- b. Append **;%GOROOT%\bin** (path of the Go compiler) to the **PATH** variable.
	- c. Append **;%GOROOT%\lib** (path of the Go compiler) to the **CLASSPATH** variable.
- 4. Download Visual Studio Code from its **official website** and install it.
- 5. Install the Go and Go Critic plug-ins.

## **8.2 Obtaining and Installing the Go SDK**

1. Run the following command: go get -u github.com/huaweicloud/huaweicloud-sdk-go-v3

## **8.3 SDK Calling Example**

## **8.3.1 Moderation (Text)**

#### <span id="page-44-0"></span>**8.3.1.1 Text Moderation (V2)**

1. This section describes how to use the Text Moderation SDK by AK/SK authentication.

Replace the AK/SK in the sample code with the actual AK/SK. Set **Text** in **TextDetectionItemsReq** in the code to configure the text to be detected, and execute the code.

package main

```
import (
  .<br>"fmt"
   "github.com/huaweicloud/huaweicloud-sdk-go-v3/core/auth/basic"
   moderation "github.com/huaweicloud/huaweicloud-sdk-go-v3/services/moderation/v2"
   "github.com/huaweicloud/huaweicloud-sdk-go-v3/services/moderation/v2/model"
   region "github.com/huaweicloud/huaweicloud-sdk-go-v3/services/moderation/v2/region"
)
func main() {
    //Enter your AK/SK.
   ak := "<YOUR AK>"
   sk := "<YOUR SK>"
   auth := basic.NewCredentialsBuilder().
      WithAk(ak).
      WithSk(sk).
      Build()
   client := moderation.NewModerationClient(
      moderation.ModerationClientBuilder().
         WithRegion(region.ValueOf("cn-north-4")).
         WithCredential(auth).
         Build())
   request := &model.RunTextModerationRequest{}
   typeItemsTextDetectionItemsReq:= "content"
   var listItemsbody = []model.TextDetectionItemsReq{
      {
        Text: "text", //Enter the text to be detected.
        Type: &typeItemsTextDetectionItemsReq,
      },
   }
   var listCategoriesbody = []string{
      "porn",
      "abuse",
      "contraband",
     "flood",
   }
   request.Body = &model.TextDetectionReq{
      Items: listItemsbody,
      Categories: &listCategoriesbody,
 }
   response, err := client.RunTextModeration(request)
  if err == nil fmt.Printf("%+v\n", response)
   } else {
      fmt.Println(err)
   }}
```
2. If the moderation result is displayed on the console, the code is successfully executed.

```
RunTextModerationResponse {"result":{"suggestion":"block","detail":{"contraband":["potassium 
arsenite"],"porn":["nude chat"]}}} 
Process exiting with code: 0
```
## **8.3.2 Moderation (Image)**

#### <span id="page-45-0"></span>**8.3.2.1 Image Moderation (V2)**

1. This section describes how to use the Image Moderation SDK by AK/SK authentication.

Replace the AK/SK in the sample code with the actual AK/SK. You can use either the **image** or **url** parameter (representing the URL or Base64 code of the image) to configure the image information. This section uses url as an example.

package main

```
import (
         "fmt"
         "github.com/huaweicloud/huaweicloud-sdk-go-v3/core/auth/basic"
         moderation "github.com/huaweicloud/huaweicloud-sdk-go-v3/services/moderation/v2"
         "github.com/huaweicloud/huaweicloud-sdk-go-v3/services/moderation/v2/model"
         region "github.com/huaweicloud/huaweicloud-sdk-go-v3/services/moderation/v2/region"
     )
     func main() {
          //Enter your AK/SK.
         ak := "<YOUR AK>"
        sk := "<YOLIR SK>"
         auth := basic.NewCredentialsBuilder().
           WithAk(ak).
           WithSk(sk).
           Build()
         client := moderation.NewModerationClient(
           moderation.ModerationClientBuilder().
              WithRegion(region.ValueOf("cn-north-4")).
              WithCredential(auth).
              Build())
         request := &model.RunImageModerationRequest{}
         var listCategoriesbody = []model.ImageDetectionReqCategories{
           model.GetImageDetectionReqCategoriesEnum().PORN,
      }
        thresholdImageDetectionReq:= float32(0)
         moderationRuleImageDetectionReq:= "default"
         urlImageDetectionReq:= "https://XXX.jpg" //Replace it with an image URL that can be accessed 
     from the Internet.
         request.Body = &model.ImageDetectionReq{
           Threshold: &thresholdImageDetectionReq,
           Categories: &listCategoriesbody,
           ModerationRule: &moderationRuleImageDetectionReq,
           Url: &urlImageDetectionReq,
         }
         response, err := client.RunImageModeration(request)
        if err == nil fmt.Printf("%+v\n", response)
         } else {
           fmt.Println(err)
         }}
2. If the moderation result is displayed on the console, the code is successfully
```

```
executed.
RunImageModerationResponse {"result":{"detail":{"porn":[{"confidence":0.9883,"label":"normal"},
{"confidence":0.0039,"label":"porn"},{"confidence":
0.0078,"label":"sexy"}]},"suggestion":"pass","category_suggestions":{"porn":"pass",}}}
Process exiting with code: 0
```
#### **8.3.2.2 Image Moderation (Batch) (V2)**

1. This section describes how to use the Image Moderation (Batch) SDK by AK/SK authentication.

#### <span id="page-46-0"></span>Replace the AK/SK in the sample code with the actual AK/SK. You can set **Urls** in **ImageBatchModerationReq** to configure the URLs of the images to be reviewed, and then execute the code.

package main

```
import (
         "fmt"
         "github.com/huaweicloud/huaweicloud-sdk-go-v3/core/auth/basic"
         moderation "github.com/huaweicloud/huaweicloud-sdk-go-v3/services/moderation/v2"
         "github.com/huaweicloud/huaweicloud-sdk-go-v3/services/moderation/v2/model"
         region "github.com/huaweicloud/huaweicloud-sdk-go-v3/services/moderation/v2/region"
     )
     func main() {
          //Enter your AK/SK.
         ak := "<YOUR AK>"
         sk := "<YOUR SK>"
         auth := basic.NewCredentialsBuilder().
           WithAk(ak).
           WithSk(sk).
           Build()
         client := moderation.NewModerationClient(
           moderation.ModerationClientBuilder().
              WithRegion(region.ValueOf("cn-north-4")).
              WithCredential(auth).
              Build())
         request := &model.RunImageBatchModerationRequest{}
         var listCategoriesbody = []model.ImageBatchModerationReqCategories{
           model.GetImageBatchModerationReqCategoriesEnum().PORN,
         }
         var listUrlsbody = []string{
            "https://XXX.jpg", //Replace it with an image URL that can be accessed from the Internet.
      }
        thresholdImageBatchModerationReq:= float64(0)
         request.Body = &model.ImageBatchModerationReq{
           Threshold: &thresholdImageBatchModerationReq,
           Categories: &listCategoriesbody,
           Urls: listUrlsbody,
      }
         response, err := client.RunImageBatchModeration(request)
        if err == nil fmt.Printf("%+v\n", response)
         } else {
           fmt.Println(err)
        }}
2. If the moderation result is displayed on the console, the code is successfully
     executed.
```

```
RunImageBatchModerationResponse {"result":[{"url":"https://sdk-obs-source-save.obs.cn-
north-4.myhuaweicloud.com/terrorism.jpg","suggestion":"pass","detail":{"porn":[{"confidence":
0.9883,"label":"normal"},{"confidence":0.0039,"label":"porn"},{"confidence":
0.0078,"label":"sexy"}]},"category_suggestions":{
,"porn":"pass"}}]}
```

```
Process exiting with code: 0
```
### **8.3.2.3 Image Moderation (Asynchronous Batch) (V2)**

#### **8.3.2.3.1 Submitting a Task**

1. This section describes how to use the Image Moderation (Asynchronous Batch) SDK for submitting a task by AK/SK authentication.

#### <span id="page-47-0"></span>Replace the AK/SK in the sample code with the actual AK/SK. You can set **Urls** in TaskSumbitReq to configure the URLs of the images to be reviewed, and then execute the code.

package main

```
import (
         "fmt"
         "github.com/huaweicloud/huaweicloud-sdk-go-v3/core/auth/basic"
         moderation "github.com/huaweicloud/huaweicloud-sdk-go-v3/services/moderation/v2"
         "github.com/huaweicloud/huaweicloud-sdk-go-v3/services/moderation/v2/model"
         region "github.com/huaweicloud/huaweicloud-sdk-go-v3/services/moderation/v2/region"
      )
     func main() {
           //Enter your AK/SK.
         ak := "<YOUR AK>"
         sk := "<YOUR SK>"
         auth := basic.NewCredentialsBuilder().
            WithAk(ak).
            WithSk(sk).
            Build()
         client := moderation.NewModerationClient(
            moderation.ModerationClientBuilder().
              WithRegion(region.ValueOf("cn-north-4")).
              WithCredential(auth).
              Build())
         request := &model.RunTaskSumbitRequest{}
         var listCategoriesbody = []model.TaskSumbitReqCategories{
            model.GetTaskSumbitReqCategoriesEnum().PORN,
       }
         var listUrlsbody = []string{
            "https://XXX.jpg", //Replace it with an image URL that can be accessed from the Internet.
         }
         request.Body = &model.TaskSumbitReq{
            Categories: &listCategoriesbody,
            Urls: listUrlsbody,
       }
         response, err := client.RunTaskSumbit(request)
        if err == nil fmt.Printf("%+v\n", response)
         } else {
            fmt.Println(err)
         }}
2. If the task submission result is displayed on the console, the code is
```

```
successfully executed.
RunTaskSumbitResponse {"result":{"job_id":"xxx"}}
Process exiting with code: 0
```
#### **8.3.2.3.2 Querying a Task**

1. This section describes how to use the Image Moderation (Asynchronous Batch) SDK for querying a task by AK/SK authentication.

Replace the AK/SK in the sample code with the actual AK/SK. Use **JobId** of **RunCheckResultRequest** to configure the ID of the moderation task, and then execute the code.

package main

import (

"fmt"

 "github.com/huaweicloud/huaweicloud-sdk-go-v3/core/auth/basic" moderation "github.com/huaweicloud/huaweicloud-sdk-go-v3/services/moderation/v2" "github.com/huaweicloud/huaweicloud-sdk-go-v3/services/moderation/v2/model"

```
 region "github.com/huaweicloud/huaweicloud-sdk-go-v3/services/moderation/v2/region"
)
func main() {
     //Enter your AK/SK.
   ak := "<YOUR AK>"
   sk := "<YOUR SK>"
   auth := basic.NewCredentialsBuilder().
      WithAk(ak).
      WithSk(sk).
      Build()
   client := moderation.NewModerationClient(
      moderation.ModerationClientBuilder().
         WithRegion(region.ValueOf("cn-north-4")).
         WithCredential(auth).
         Build())
   request := &model.RunCheckResultRequest{}
   request.JobId = "70e952b5-5fa3-4d18-9ce4-75bba7226d7c"
   response, err := client.RunCheckResult(request)
  if err == nil fmt.Printf("%+v\n", response)
   } else {
      fmt.Println(err)
   }
}
```
2. If the moderation result is displayed on the console, the code is successfully executed.

```
RunCheckResultResponse {"result":
{"job_id":"xxx","status":"finish","create_time":"2021-08-05T03:44:37Z","update_time":"2021-08-05T03:4
4:37Z","items":[{"url":"https://sdk-obs-source-save.obs.cn-north-4.myhuaweicloud.com/
terrorism.jpg","suggestion":"pass","detail":{"porn":[{"confidence":0.9883,"label":"normal"},
{"confidence":0.0039,"label":"porn"},{"confidence":0.0078,"label":"sexy"}]},"category_suggestions":
{"porn":"pass",}}]}}
Process exiting with code: 0
```
## **8.3.3 Moderation (Video)**

#### **8.3.3.1 Creating a Video Moderation Job**

)

1. This section describes how to create a video moderation job using the video moderation SDK and AK/SK.

Replace the AK/SK in the sample code with the actual AK/SK. You can use the **withUrls** method of the **RunCreateVideoModerationJobRequest** class to configure the URLs of the videos to be reviewed, and then execute the code. package main

```
import (
   "fmt"
   "github.com/huaweicloud/huaweicloud-sdk-go-v3/core/auth/basic"
   moderation "github.com/huaweicloud/huaweicloud-sdk-go-v3/services/moderation/v3"
   "github.com/huaweicloud/huaweicloud-sdk-go-v3/services/moderation/v3/model"
   region "github.com/huaweicloud/huaweicloud-sdk-go-v3/services/moderation/v3/region"
func main() {
    //Enter your AK/SK.
  ak := "<YOWR AK>"
   sk := "<YOUR SK>"
   auth := basic.NewCredentialsBuilder().
      WithAk(ak).
```

```
 WithSk(sk).
      Build()
   client := moderation.NewModerationClient(
      moderation.ModerationClientBuilder().
         WithRegion(region.ValueOf("xxx")). //Replace xxx with the region where the service is 
located.
         WithCredential(auth).
         Build())
   request := &model.RunCreateVideoModerationJobRequest{}
   var listAudioCategoriesbody = []model.VideoCreateRequestAudioCategories{
      model.GetVideoCreateRequestAudioCategoriesEnum().PORN,
   }
   var listImageCategoriesbody = []model.VideoCreateRequestImageCategories{
      model.GetVideoCreateRequestImageCategoriesEnum().PORN,
 }
  frameIntervalData:= float32(5.5)
   databody := &model.VideoCreateRequestData{
     Url: "http://xxx.xx.xxxx",
      FrameInterval: &frameIntervalData,
   }
   callbackVideoCreateRequest:= "http://xxx.xx.xxxx"
   request.Body = &model.VideoCreateRequest{
      Callback: &callbackVideoCreateRequest,
      AudioCategories: &listAudioCategoriesbody,
      ImageCategories: listImageCategoriesbody,
      EventType: model.GetVideoCreateRequestEventTypeEnum().DEFAULT,
      Data: databody,
   }
   response, err := client.RunCreateVideoModerationJob(request)
  if err == nil fmt.Printf("%+v\n", response)
   } else {
      fmt.Println(err)
   }
}
```
2. The console returns the creation result of the video moderation job. RunCreateVideoModerationJobResponse{"request\_id":"dbbcb75d1a174bfa899a38be38fdd107", "job\_id": "xxx"}

#### **8.3.3.2 Querying a Video Moderation Job**

1. This section describes how to query a video moderation job using the video moderation SDK and AK/SK.

Replace the AK/SK in the sample code with the actual AK/SK. Use the **withJobId** method of the **RunQueryVideoModerationJobRequest** class to configure the ID of the moderation task, and then execute the code.

package main

)

```
import (
   "fmt"
   "github.com/huaweicloud/huaweicloud-sdk-go-v3/core/auth/basic"
   moderation "github.com/huaweicloud/huaweicloud-sdk-go-v3/services/moderation/v3"
   "github.com/huaweicloud/huaweicloud-sdk-go-v3/services/moderation/v3/model"
   region "github.com/huaweicloud/huaweicloud-sdk-go-v3/services/moderation/v3/region"
func main() {
   //Enter your job ID.
  ak := "<i>Y</i>OUR AK> sk := "<YOUR SK>"
   auth := basic.NewCredentialsBuilder().
      WithAk(ak).
      WithSk(sk).
```
Build()

```
 client := moderation.NewModerationClient(
            moderation.ModerationClientBuilder().
               WithRegion(region.ValueOf("xxx")). //Replace xxx with the region where the service is located.
               WithCredential(auth).
               Build())
         request := &model.RunQueryVideoModerationJobRequest{}
         request.JobId = "xxxx" //Enter your job ID.
         response, err := client.RunQueryVideoModerationJob(request)
        if err == nil fmt.Printf("%+v\n", response)
         } else {
            fmt.Println(err)
         }
     }
2. The console returns the query result of the video moderation job.
     RunQueryVideoModerationJobResponse 
      {"request_id":"xxxx","job_id":"xxx","status":"succeeded","request_params":{"data":
      {"url":"xxxx","frame_interval":5},"event_type":"default","image_categories":
     ["porn","terrorism","image_text"],"audio_categories":
      ["porn","ad","moan","abuse"],"callback":"xxx"},"create_time":"2022-07-30T08:57:11.011Z","update_tim
      e":"2022-07-30T08:57:14.014Z","result":{"suggestion":"block","image_detail":
      [{"suggestion":"block","category":"porn","ocr_text":"123","time":0,"detail":[{"confidence":
      ."0.676015138626099,"category":"porn","suggestion":"block","label":"pornography"},{"confidence
      0.666015138626099,"category":"porn","suggestion":"review","label":"sexy_female"},{"confidence":
      0.666015138626099,"category":"xxx","suggestion":"block","label":"leader"},{"confidence":
      0.691423773765564,"category":"xxx","suggestion":"block","face_location":{"top_left_x":12,"top_left_y":
      13,"bottom_right_x":200,"bottom_right_y":240},"label":"leader"},{"confidence":
     0.691423773765564,"category":"porn","suggestion":"block","face_location":{"top_left_x":
     12,"top_left_y":13,"bottom_right_x":100,"bottom_right_y":2000},"label":"leader"},{"confidence":
      ."0.891423773765564,"category":"image_text","suggestion":"block","label":"qr_code"},{"confidence
      0.891423773765564,"category":"image_text","suggestion":"block","label":"qr_code","qr_content":"xxxxx
     xxxx","qr_location":{"top_left_x":12,"top_left_y":13,"bottom_right_x":100,"bottom_right_y":2000}},
     {"confidence":
     0.891423773765564,"category":"image_text","suggestion":"block","label":"porn","segments":
     [{"segment":"xxx"},{"segment":"xx"}]}]}],"audio_detail":
     [{"suggestion":"block","label":"porn","audio_text":"xxxxx","end_time":10,"start_time":0,"detail":
     [{"confidence":0.999117187582349,"label":"porn","suggestion":"block","segments"
```
[{"segment":"xxx"}]},{"confidence":0.885117187582349,"label":"porn","suggestion":"block"}]}]}}